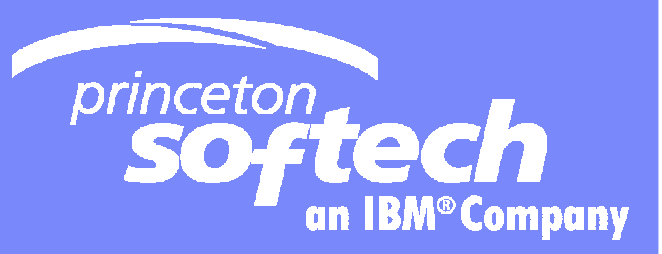

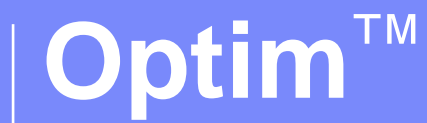

# Introduction to the IBM Optim Product Portfolio

Rickard Linck, Information Management, IBM SWG

Template Documentation and  $6/4/2008$  and  $6/4/2008$  and  $6/4/2008$  and  $6/4/2008$  and  $6/4/2008$  and  $6/4/2008$  and  $6/4/2008$  and  $6/4/2008$  and  $6/4/2008$  and  $6/4/2008$  and  $6/4/2008$  and  $6/4/2008$  and  $6/4/2008$  and

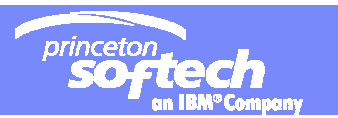

# **Topics**

## **Fast Forward through**

- Test Data Management
- Data Privacy
- $-$  Edit, Browse and Compare
- Data Archiving
- **A very quick tour but will try highlight some of the most interesting featues of the products**

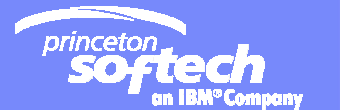

#### **Princeton Softech**

## **FIBM Completes Acquisition of Princeton Softech**

 ARMONK, NY - **13 Sep 2007**: IBM (NYSE: IBM) today announced it has completed its acquisition of Princeton Softech Inc., a privately held company based in Princeton, New Jersey.

### **Proven leader in** *Enterprise Data Management*

- $-$  Solving complex data management issues since 1989  $\,$
- $-$  In-depth functional knowledge of mission-critical applications and the business rules that govern them
- Over 2,400 customers worldwide
	- Including nearly half of the Fortune 500
- $-$  Only true enterprise solution:  $\;$  across applications, databases  $\;$ and platforms

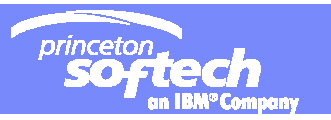

### "Har Ni ert Test Data Management (TDM) system up-to-date?"

- **Tisdag den 3 juni kl.13-16.30 kommer IBM tillsamans med Mainsoft att anordna ett seminarie på IBM Nordic Forum, Kista Entre, Isafjordsgatan 1**
	- Obs: mer fokus på fokus **z/OS** än distribuerat
	- Effektiv och lönsam TDM
	- Presentation och demonstration av vår lösning inom TDM
	- Exempel på en **automatiserad Optim-lösning på z/OS**
	- Hur Optim kan utnyttjas när man bygger upp ett TDM system, som<br>betjänar både systemutveckling och förvaltning

Agenda:

12.30-13.00 Registrering

13.00-13.30 Optim i ett nötskal - en introduktion till IBM Optim / Leif Bäck, Mainsoft

13.30-14.30 Presentation och demo av Optim TDM / Jan Larsson, IBM

14.30-14.45 PAUS

14.45-15.15 Presentation av en automatiserad Optim lösning / Lauri Pietarinen, Relational Consulting

15.15-16.15 Hur beakta kraven från systemutveckling och förvaltning i en TDM-lösning / Hans Benjaminsson, IT-Arkitekterna

16.15-16.30 Frågor & Svar

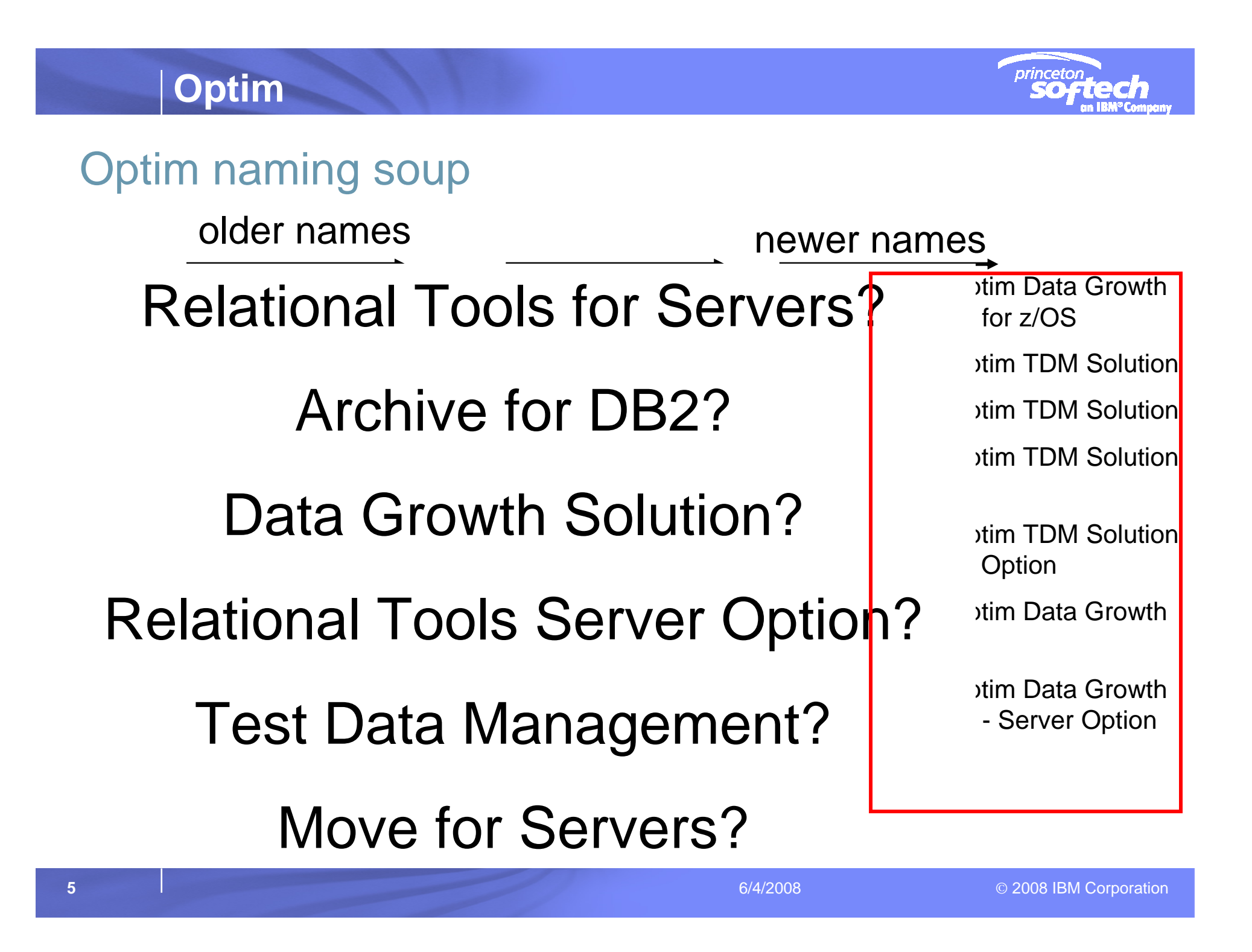

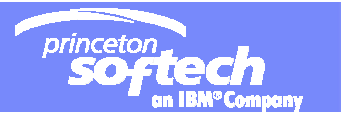

## Optim™ Solutions

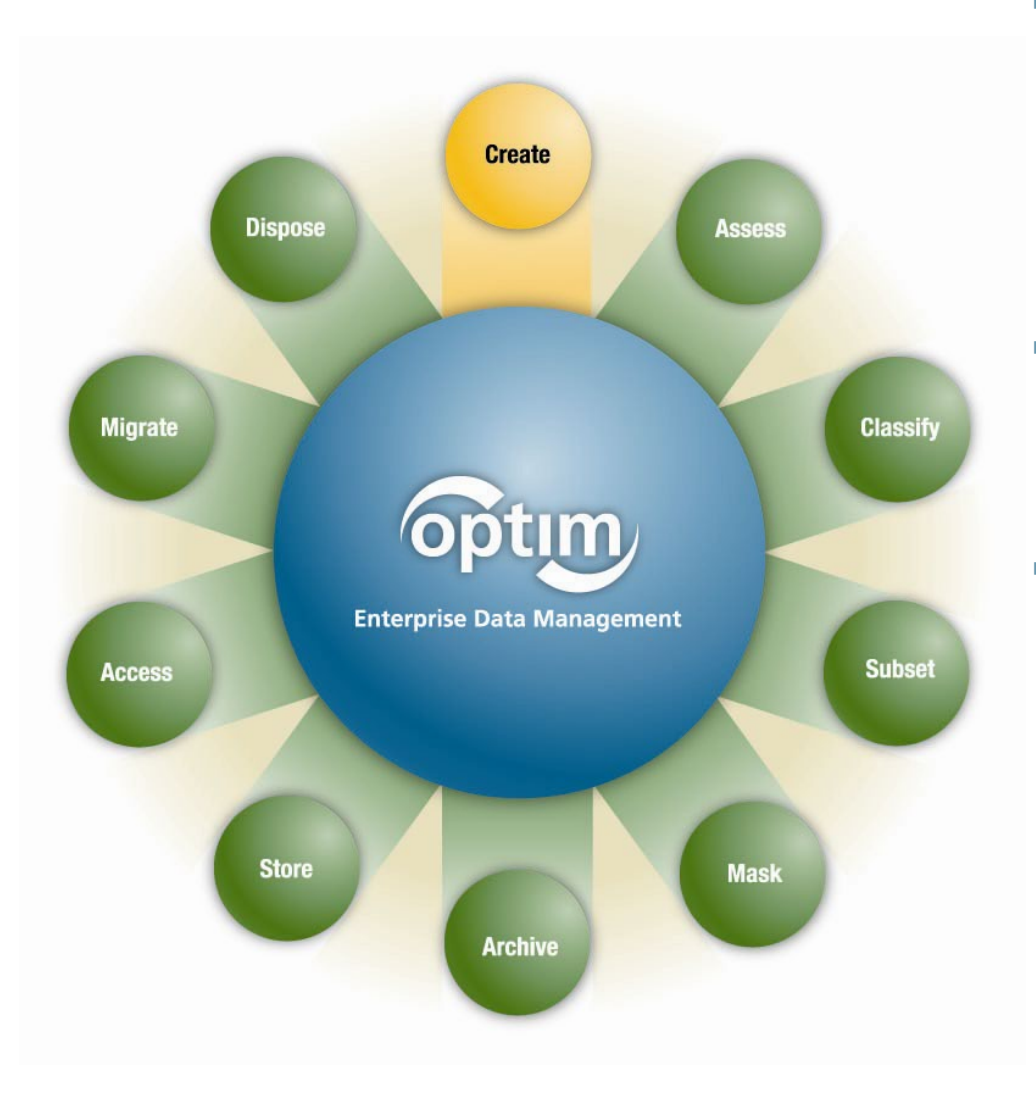

- $\mathcal{C}$  **Optim Test Data Management Solution**
	- Create targeted, right sized test environments
	- Improve application quality
	- Speed iterative testing processes

#### $\mathcal{L}_{\mathcal{A}}$ **Optim Data Privacy Solution**

- Mask confidential data
- Comply with privacy policies

#### $\mathcal{C}$ **Optim Data Growth Solution (Archiving)**

- Improve performance, Operational efficiencies
- Control data growth, save storage
- Support retention compliance

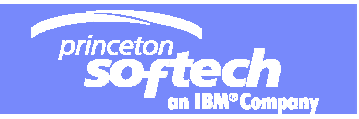

#### **Relationship Engine**

**Optim**

#### **Foundation of the Optim Solution**

Technology to define, extract, access and selectively restore referentially intact subsets of related data from cross-platform relational database management systems

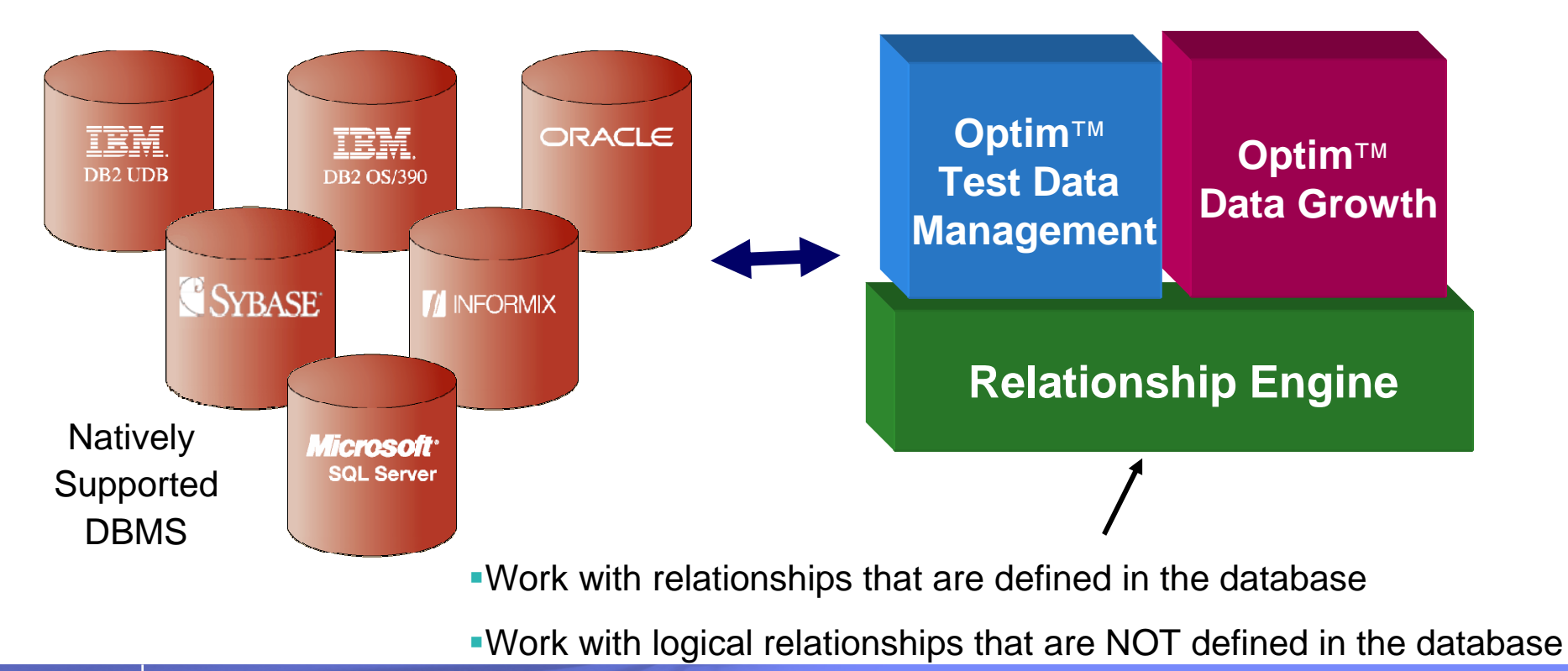

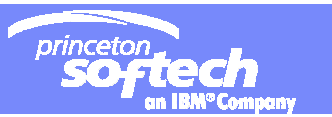

# **Enterprise Architecture – across dbms/platforms**

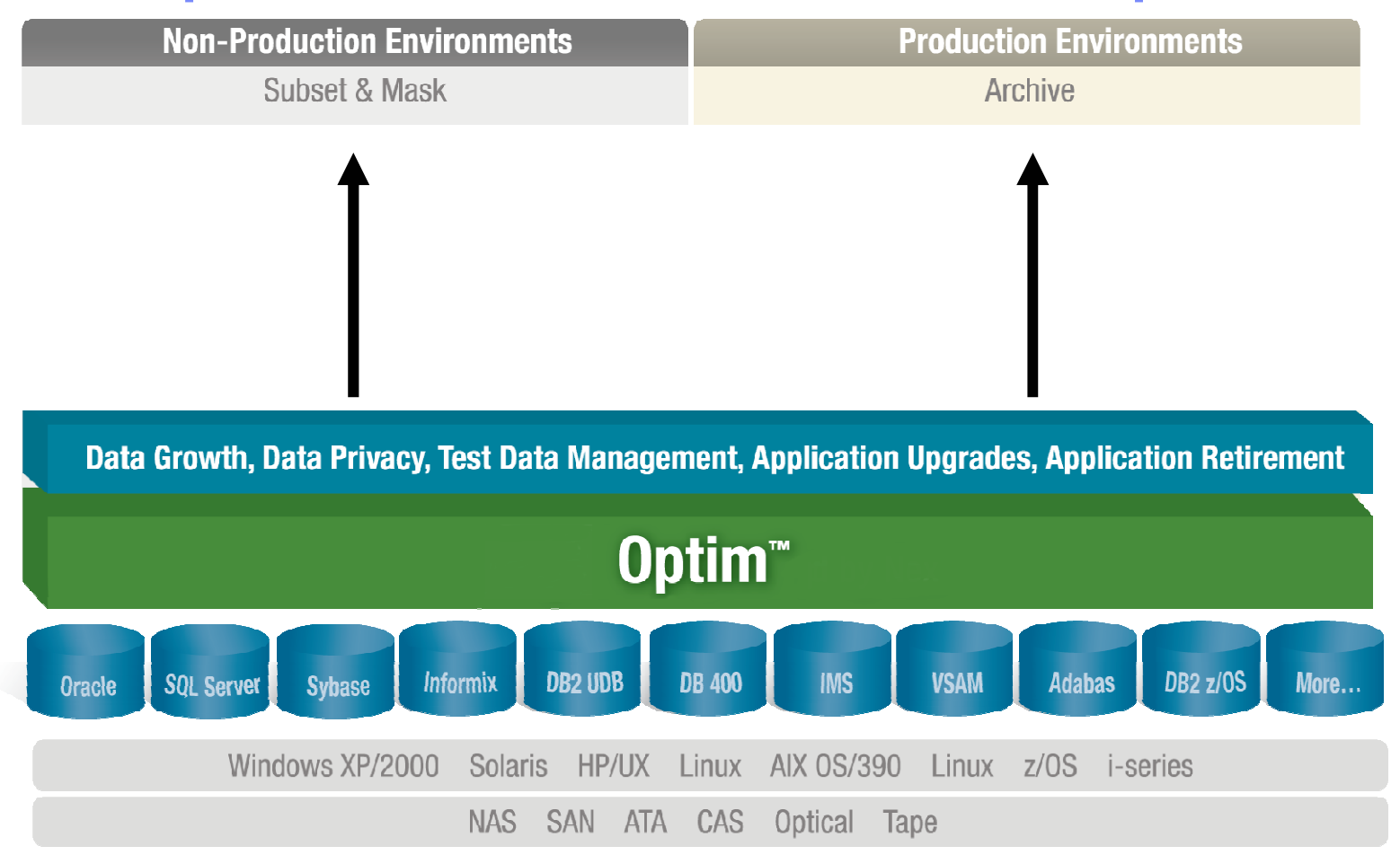

 $\mathcal{L}_{\mathcal{A}}$  Single, scalable, interoperable EDM solution provides a central framework to deploy policies to execute actions based on events within application data records from creation to deletion

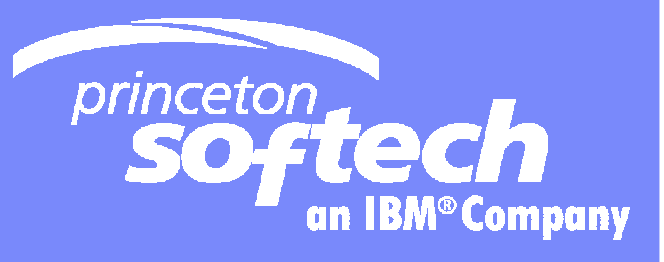

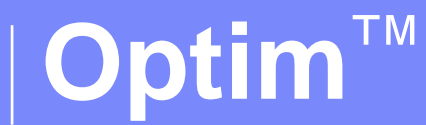

## Test Data Management

Template Documentation and  $6/4/2008$  and  $6/4/2008$  and  $6/4/2008$  and  $6/4/2008$  and  $6/4/2008$  and  $6/4/2008$  and  $6/4/2008$  and  $6/4/2008$  and  $6/4/2008$  and  $6/4/2008$  and  $6/4/2008$  and  $6/4/2008$  and  $6/4/2008$  and

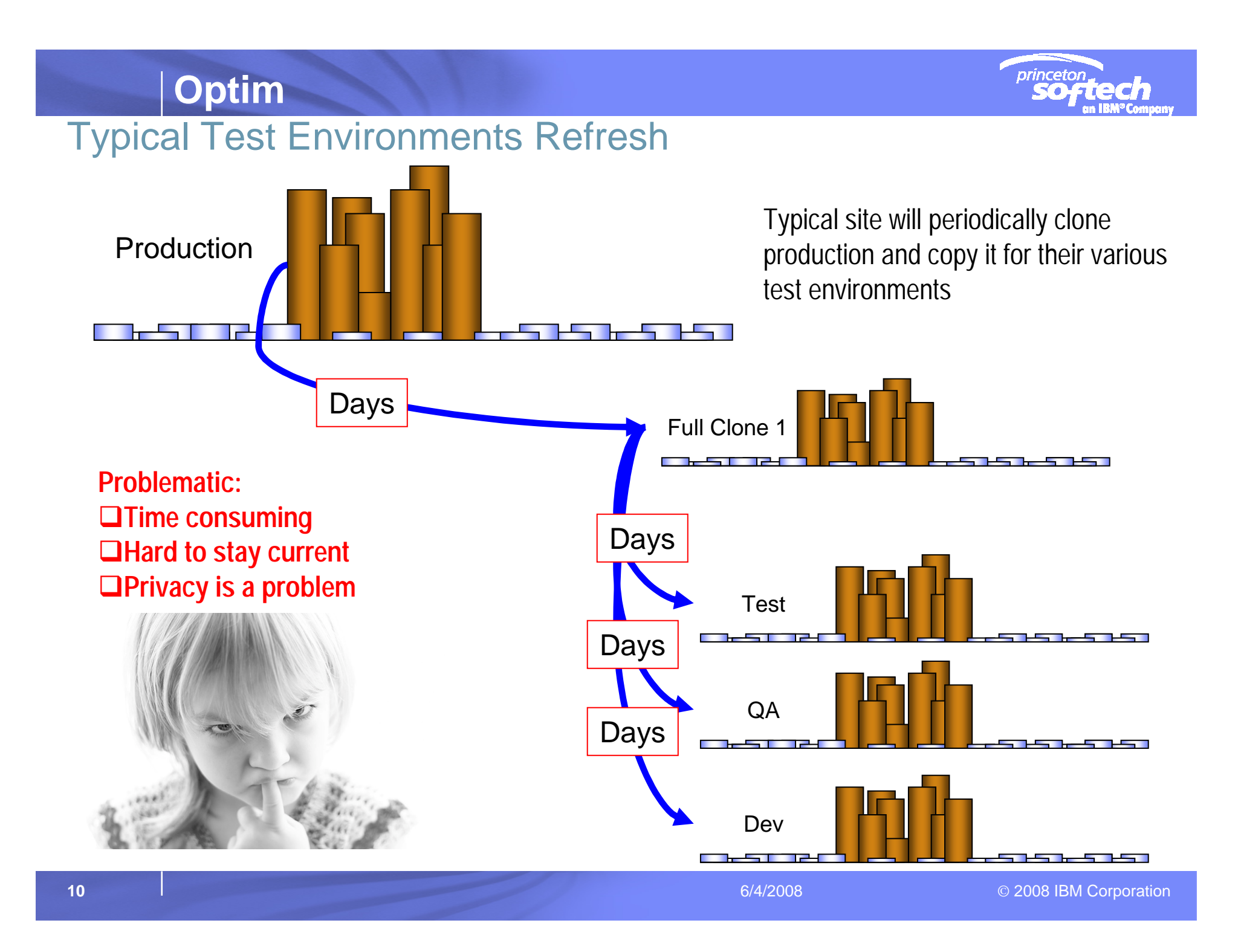

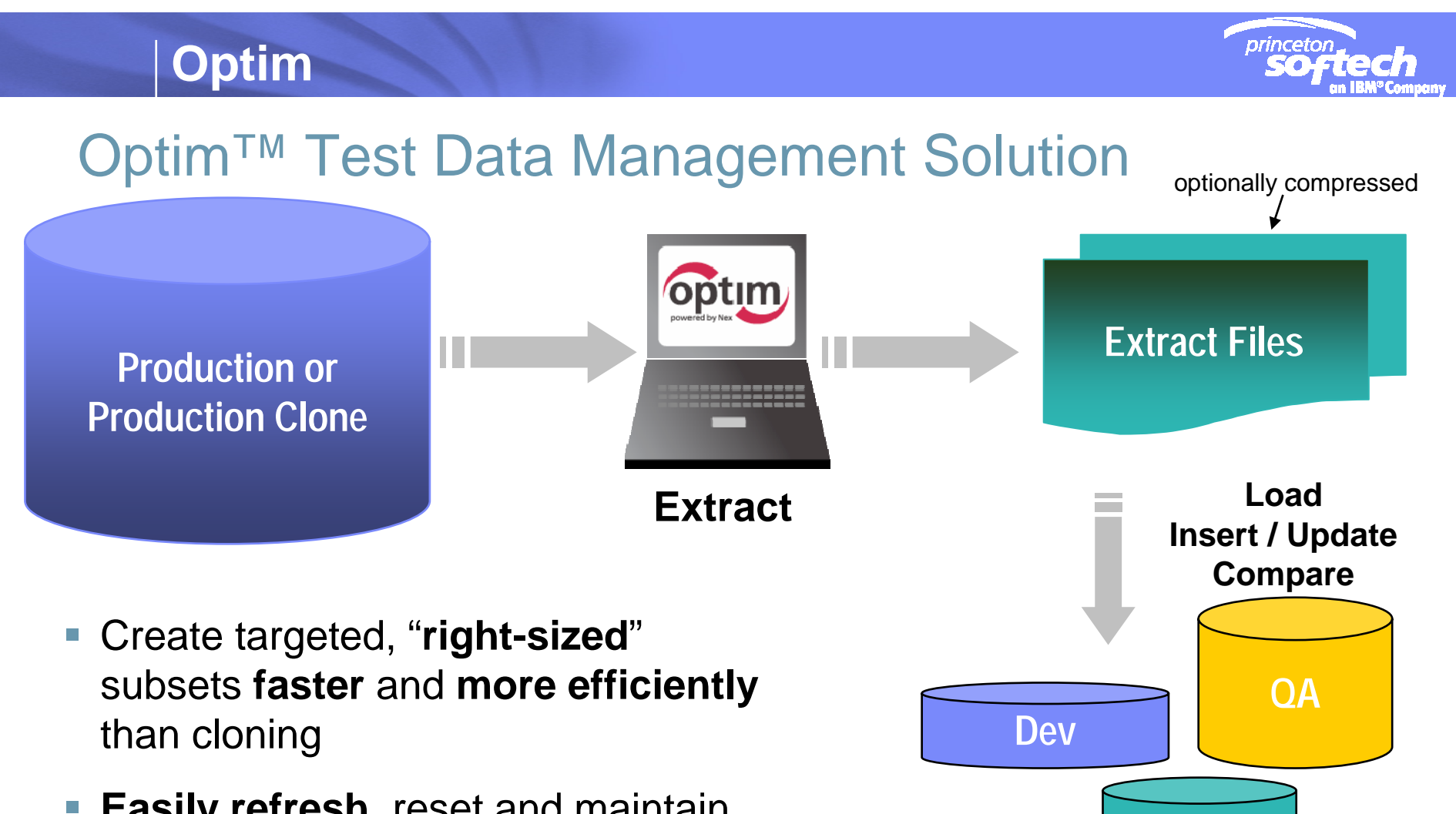

- $\mathbb{R}^2$  **Easily refresh**, reset and maintain test environments
- Accelerate release schedule

**Test**

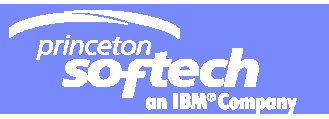

How to get intact and useful data - Complete Business Objects

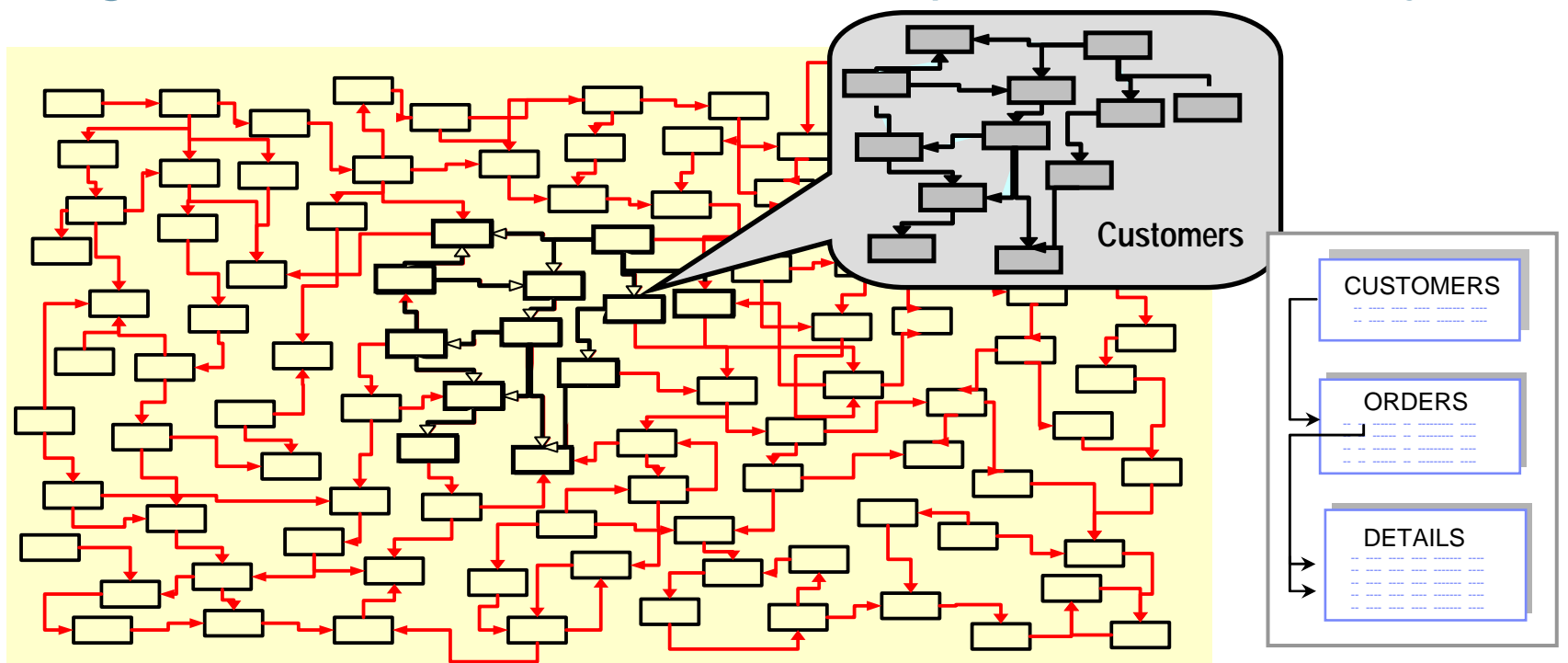

- Represents application data record orders, invoices, customer
	- *Referentially(relationally)-intact subset of data across related tables and applications; includes metadata*
- $\overline{\phantom{a}}$ **Provides "historical reference snapshot" of business activity**
- **Federated object support across enterprise data stores**

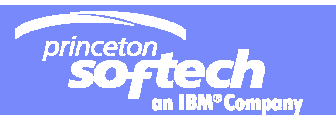

## Optim Approach for Subsetting

- $\mathcal{L}_{\mathcal{A}}$  **Add relationships**
	- Same instance
	- across instances and database platforms
- L. **Define** *Relationship Traversals*
- L. **Criteria can be based on one or more modules**
- $\mathcal{L}_{\mathcal{A}}$  **Date Values**
	- Accounting Date
	- Fiscal Year
	- SO Trans Date
- L. **Business Unit, Ledger Groups, Status**
- $\mathcal{L}$ **"And/Or" combinations**
- $\overline{\phantom{a}}$ **Grouping, Every Nth row**

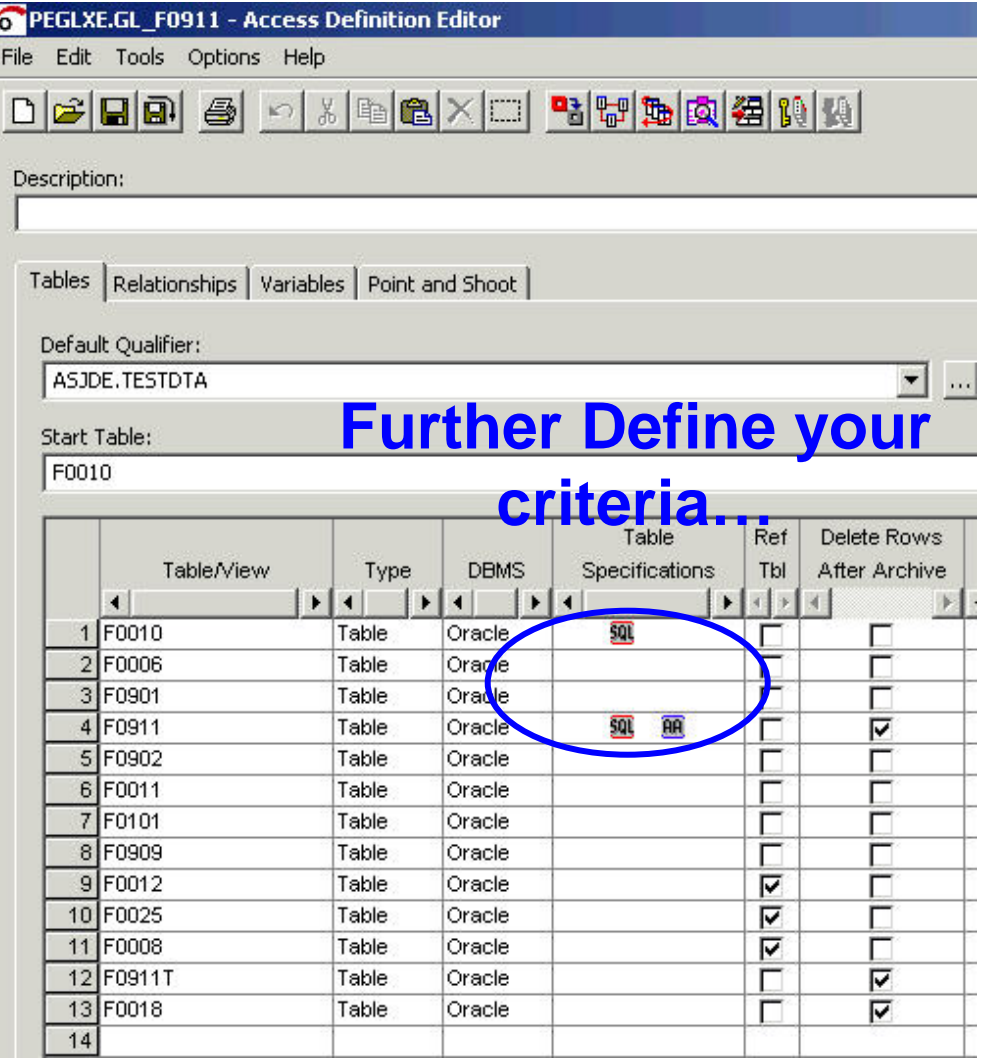

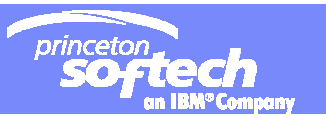

# Access Definition – select your Start table

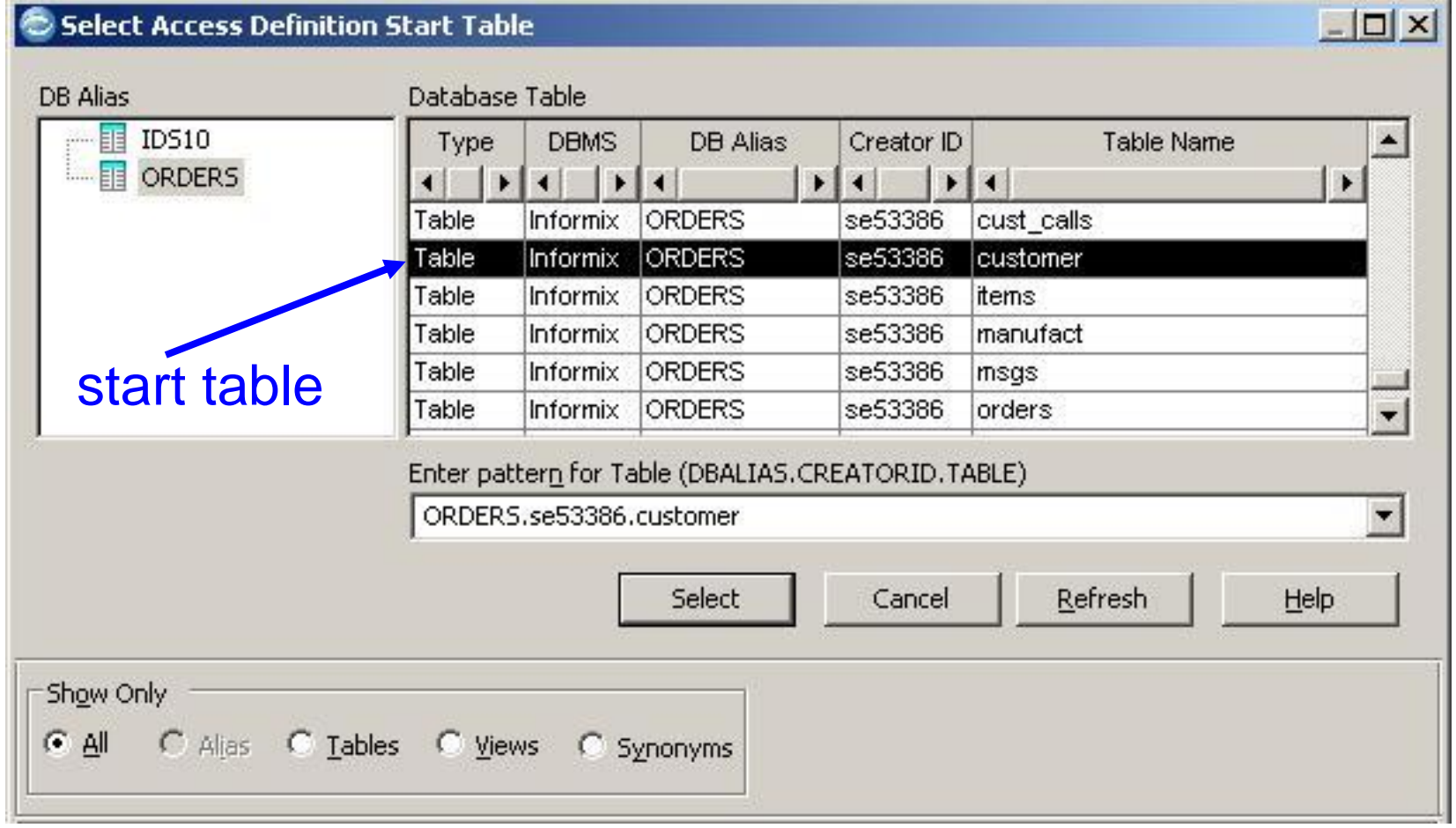

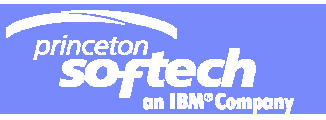

# Access Definition – select your DBMS relationships

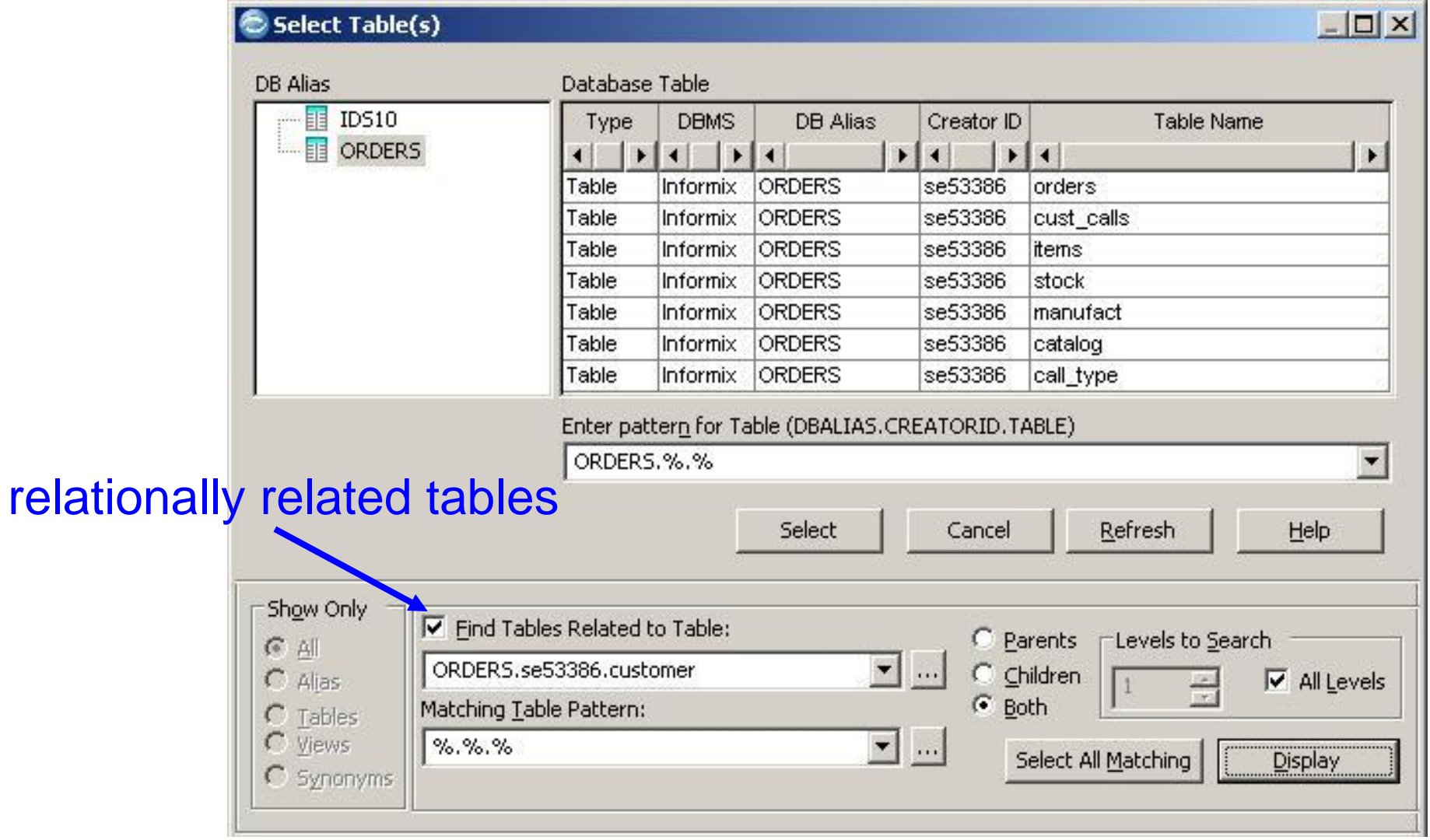

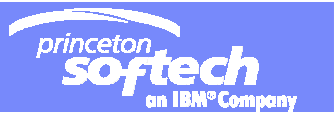

# Relationship Editor - define *new* relationships

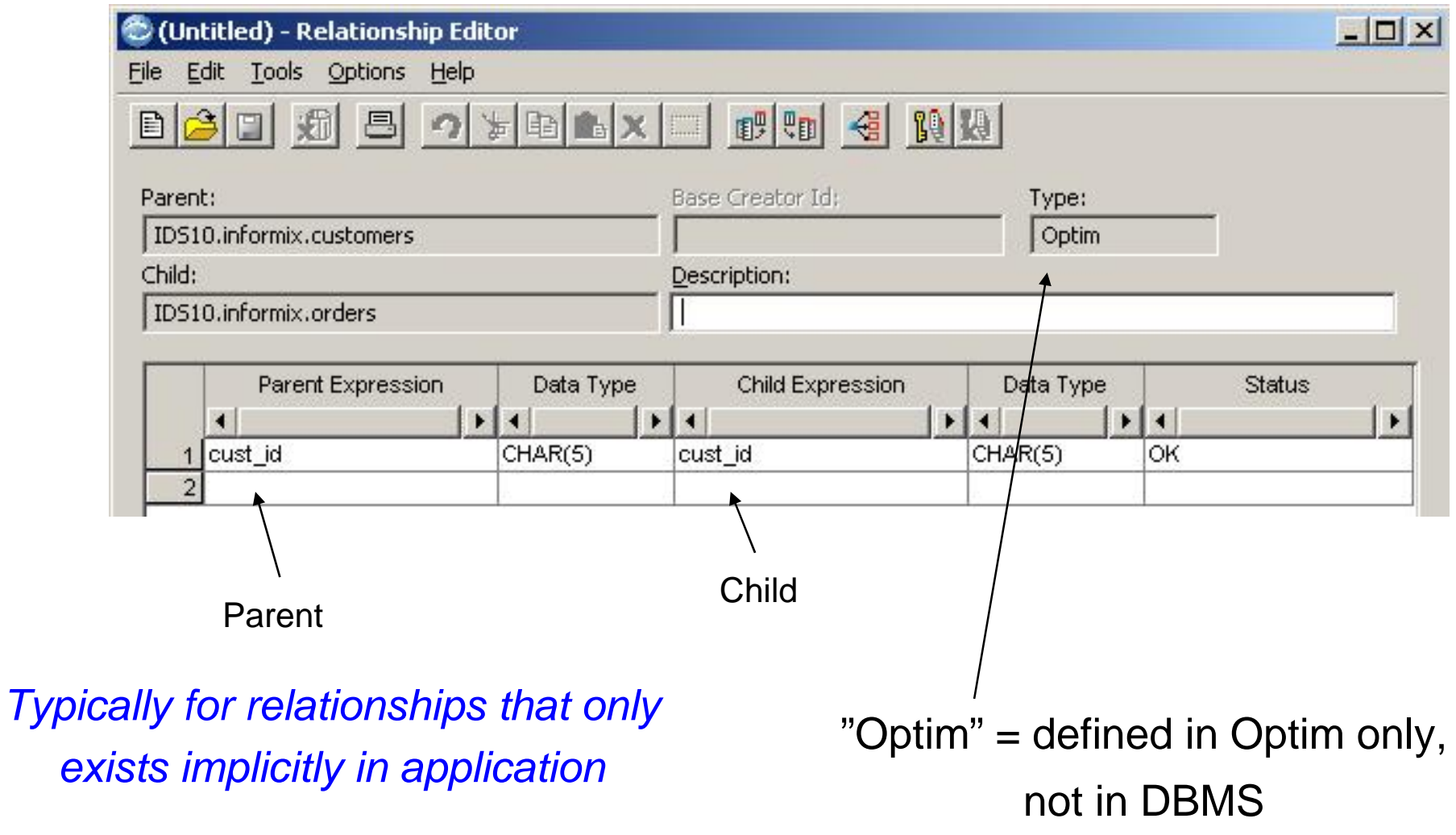

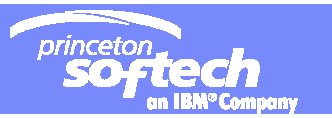

## Access Definition – add your Selection Criteria

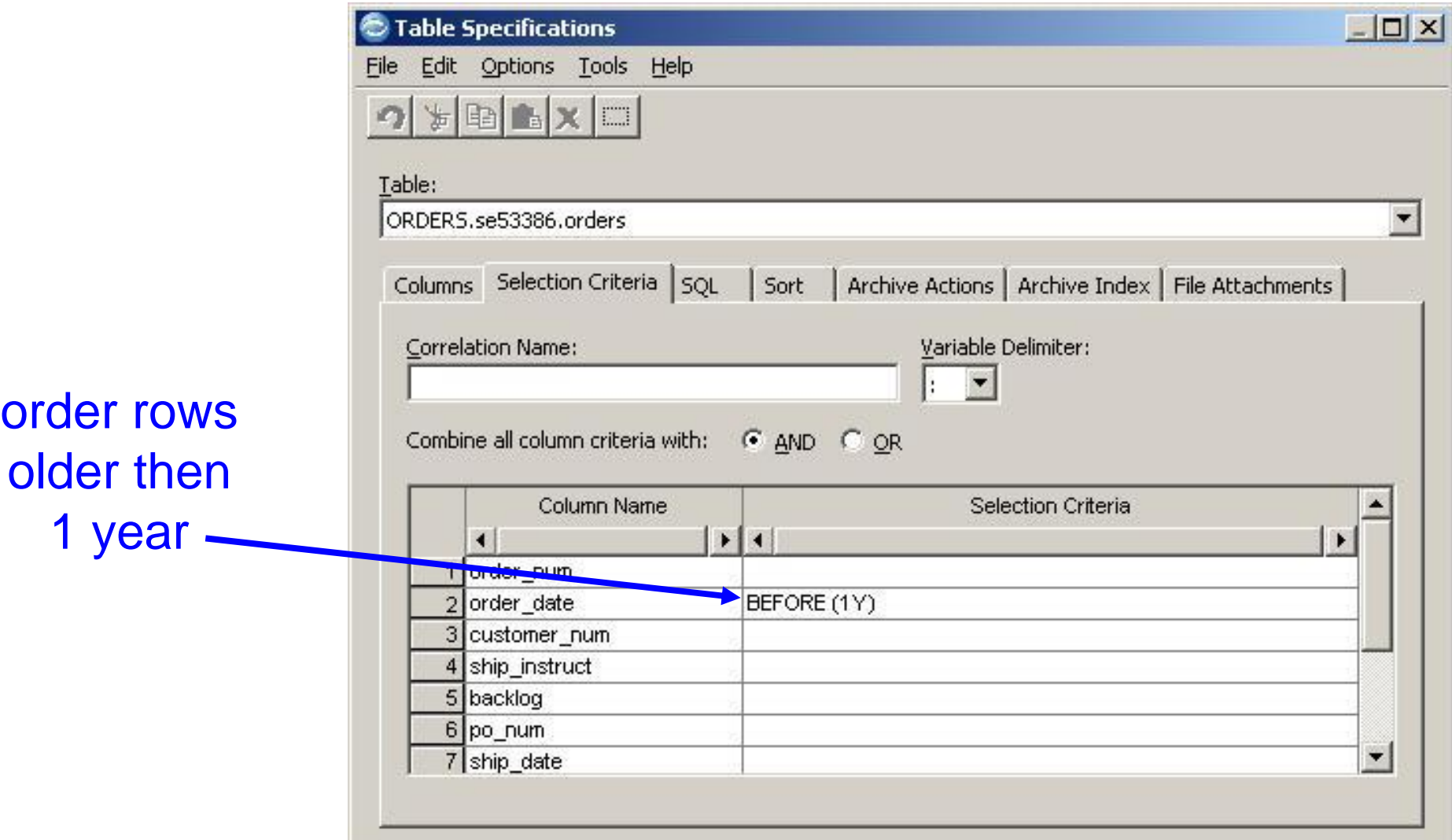

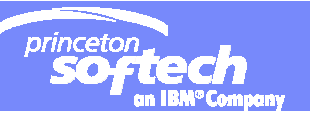

### Selection Criteria - For any column in a selected table

- г **Appropriate logical or relational operator and corresponding value or list of values.**
- ×, **Can be input/specified at execution time of extraction**
- ×, **Format selection criteria to comply with SQL syntax.** 
	- For example, to obtain data for all customers, named from M to Z, in New Jersey, you would specify:
		- CUSTNAME > 'M'
		- STATE <sup>=</sup>'NJ'
	- Then, select:
		- **AND** to include all customers who satisfy both conditions, or
		- **OR** to include all customers who satisfy either condition.

#### $\mathcal{L}_{\mathcal{A}}$ **Date Criteria**

- If entering selection criteria for a column where the data type is Date, you can use the date format used by the database.
- Or, you can use the **BEFORE** operator which allows you to specify selection criteria based on a relative date. Specify the BEFORE command as follows:
	- ORDER\_DATE BEFORE (1Y)
		- select all entries older than 1 year from today
	- ORDER\_DATE BEFORE ( 1Y 4M)
		- select all entries from the ORDER\_DATE columns that were older than eight months.

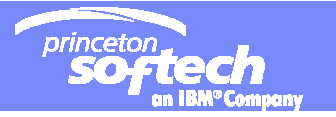

#### **Normal Database Relationship Traversal Processing**

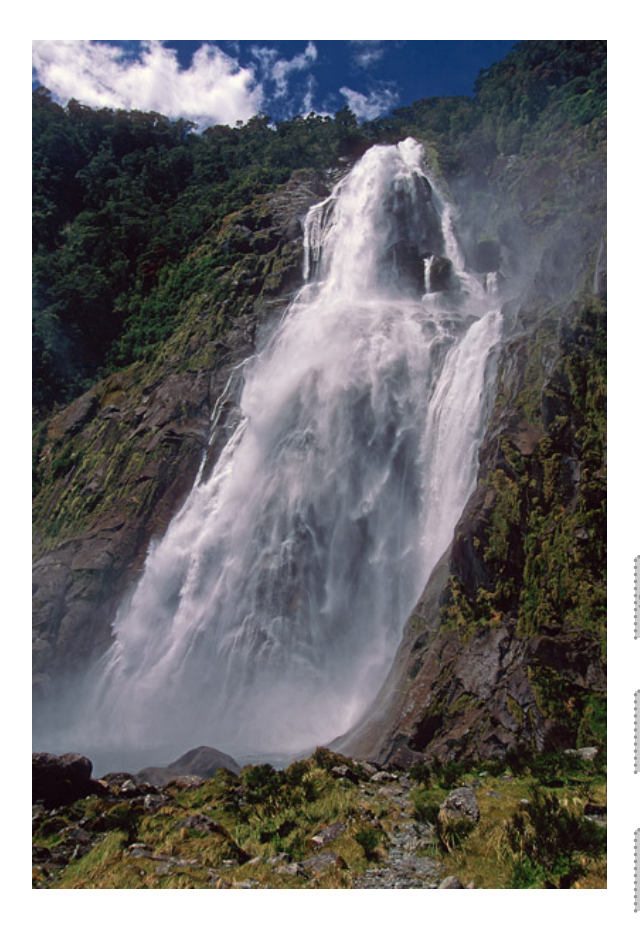

**During extract processing, normal traversal of relationships paths proceed like a waterfall through a data model. (Parent -> Child)**

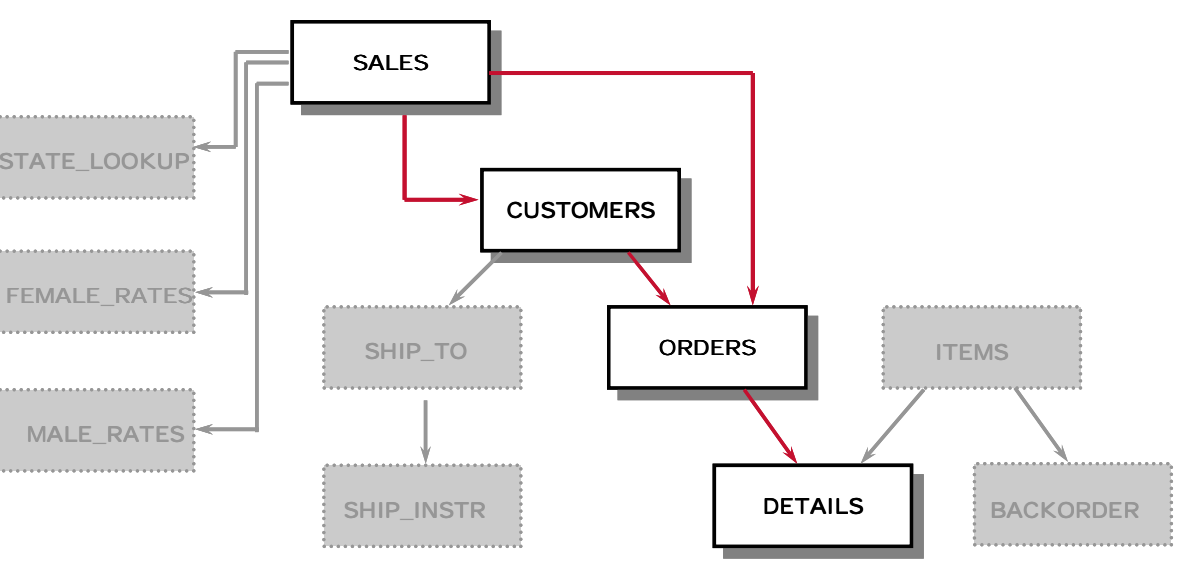

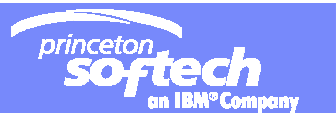

### What if I need *more* than the direct parent-child data?

#### Examples

- **1. Get all customers from New Jersey, with orders placed by those customers , with related details and the salesman for each customer**
- **2. Extract customers who have orders with items on backorder**
- **3. Get all customers who have been shipped orders via** *'Eventual Express'* **and the details of those orders**
- **4. Extract all orders for any customer with year-to-date sales greater than \$10,000.00, that customer's salesman, and that salesman's other orders, but** *do not* **extract the salesman for each order**

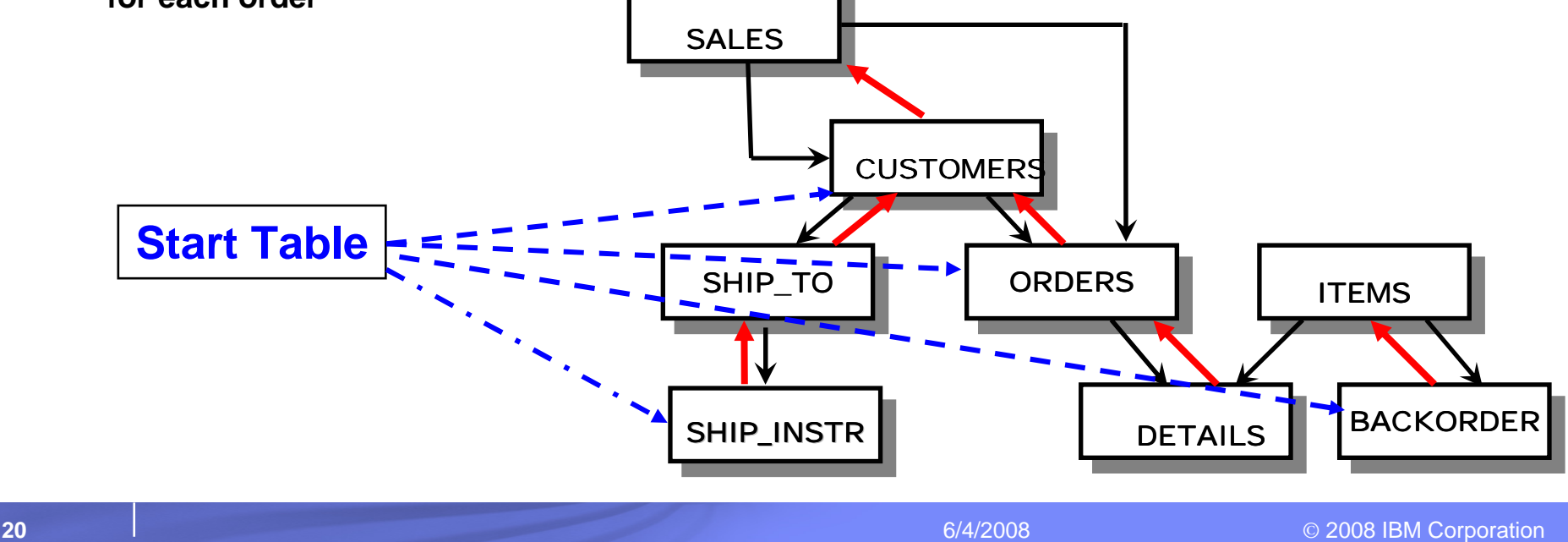

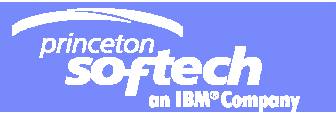

#### **Optim Relationship Traversal: Option 1 and Option 2**

Option 1:

- • Causes processing to follow the relationship in the **opposite direction**
	- flow will proceed **from child table to parent**.

Option 2:

• Causes processing to follow the relationship in the **parent to child direction**, but is only needed when the parent table was processed as a result of following a relationship path upward (option 1) to get to it.

*If a relationship path is followed upward to the parent as a result of Option 1 being selected on any path to the table, then Option 2 must be selected to follow a relationship path to a child of that table*

#### **Examples**

#### **Optim Relationship traversal:** Example

- **Get selected rows from Table-A**
- $\mathcal{L}_{\mathcal{A}}$  **Get all related children rows from Table-B via Path1**
- $\mathcal{L}_{\mathcal{A}}$  **Get all related parents rows from Table-C via Path2.Option1**
- L. **Get** *additional* **children rows from Table-B via Path2.Option2**
- $\mathcal{C}$  **Get all** *new* **parent rows from Table-A via Path1.Option1** Path1.Option1 Path2 **Path2 Path1.Option1** Path2

**The data extracted from Table-B is** The data extracted from Table-B is the state of the Table-B *relationally intact because all related parent rows from both parent tables have also been extracted.*

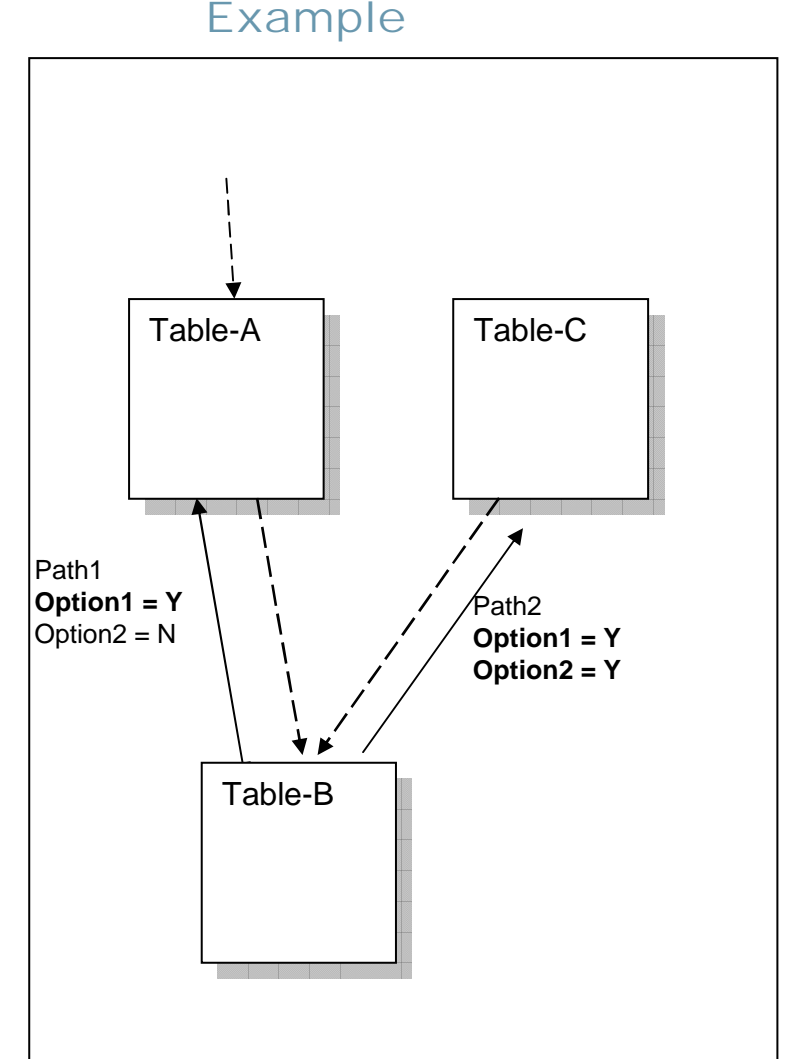

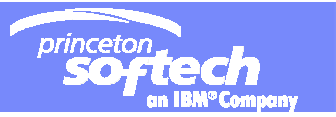

# Defining logical relationships for TDM/Archiving

- Needed for subsetting data but ... how the heck can I find them in big complex ERP/CRM systems?
- Examples
	- AmdocsCRM
	- JD Edwards Enterprise One
	- Oracle E-Business Suite
	- Peoplesoft Enterprise
	- Siebel CRM
	- SAP
	- –Microsoft Business Dynamics

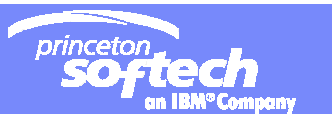

# **Enterprise Architecture – across dbms/platforms**

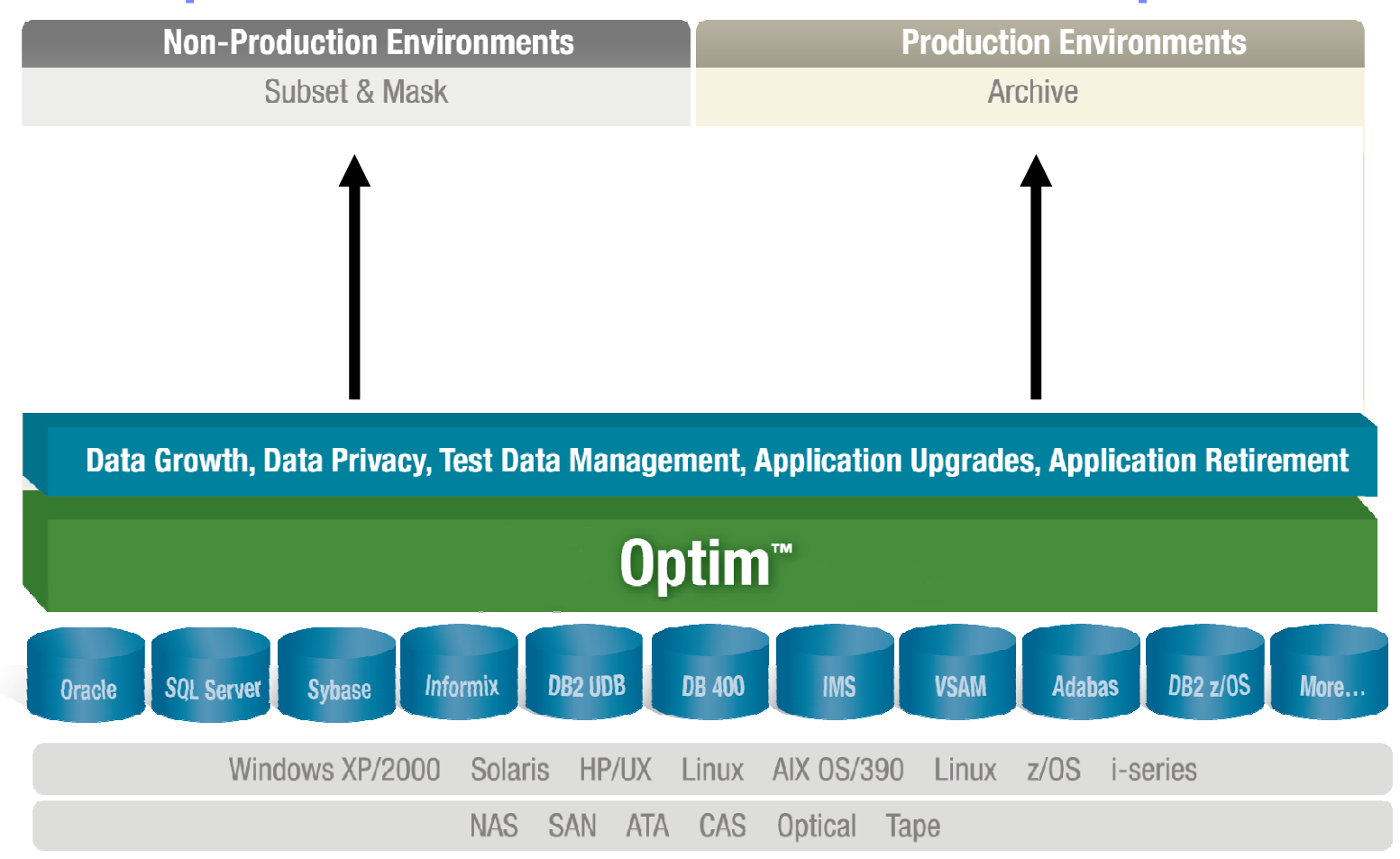

 $\mathcal{L}_{\mathcal{A}}$  Single, scalable, interoperable EDM solution provides a central framework to deploy policies to execute actions based on events within application data records from creation to deletion

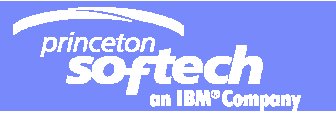

## Enterprise Application Support

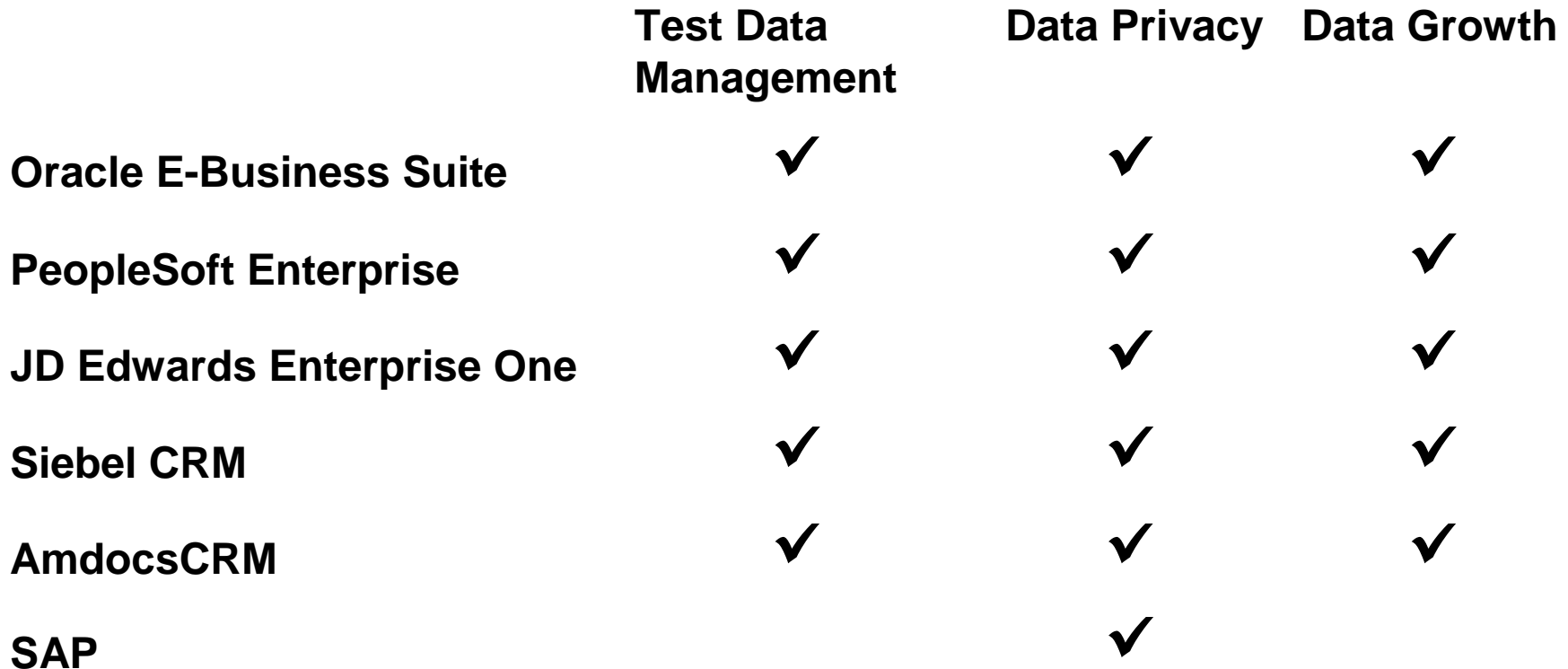

Armonk, NY, May 19, 2008 – IBM (NYSE: IBM) today announced open client and partner testing of the new **IBM® Optim™ Data Privacy Solution for use with SAP® solutions**, which provides advanced enterprise data management and data privacy capabilities in support of SAP applications

Optim Siebel Solution for Test Data Management System in Unix or **Windows Environment** 

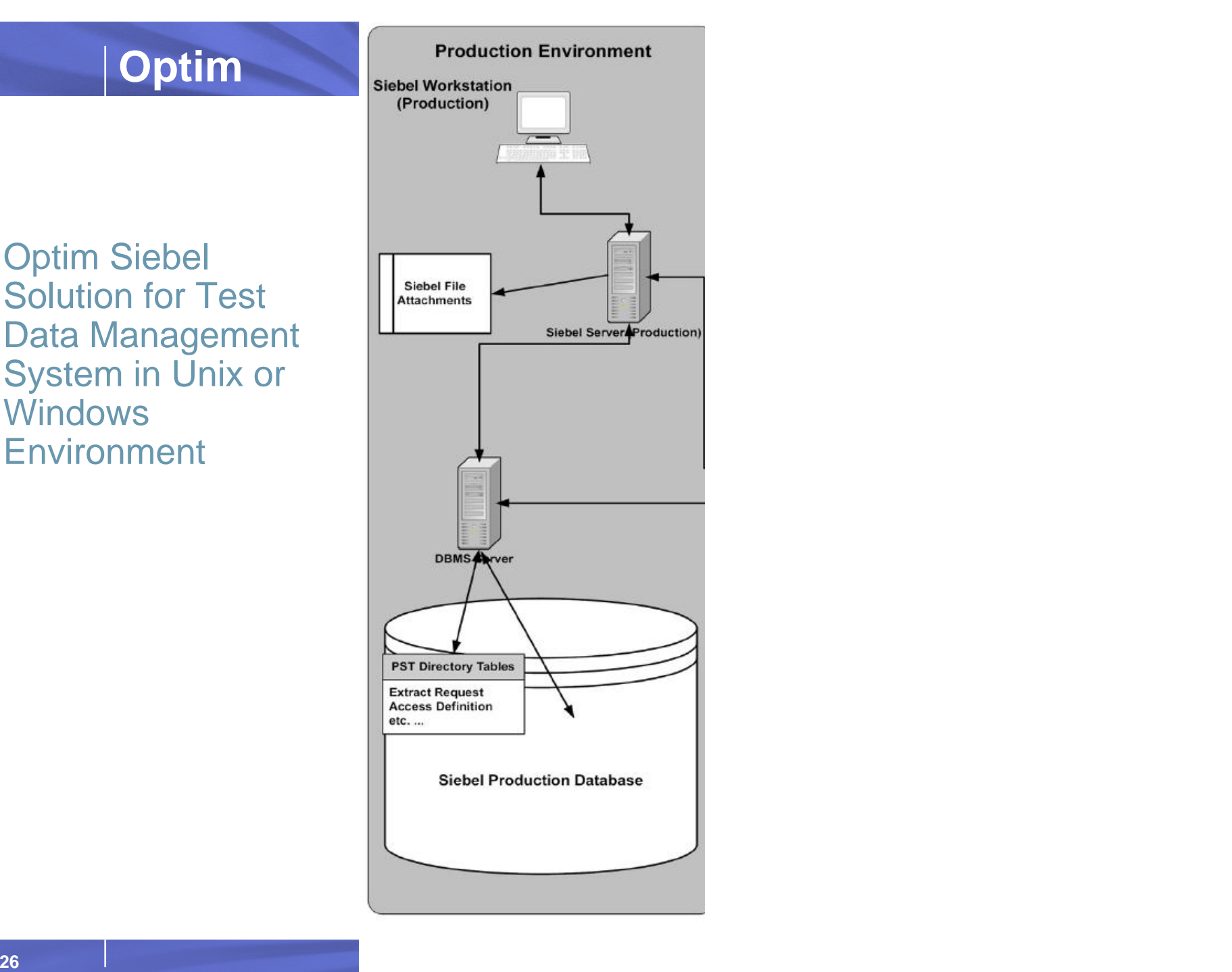

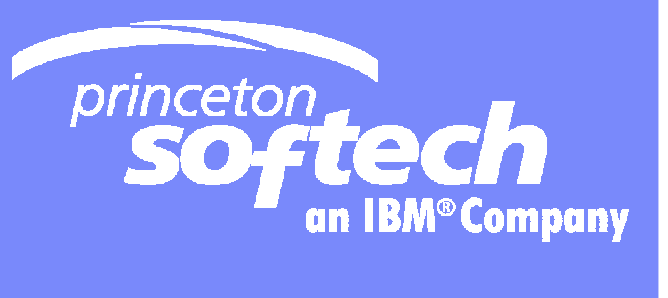

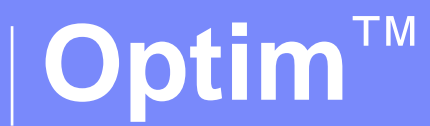

## Optim Data Privacy Solution

Template Documentation and  $6/4/2008$  and  $6/4/2008$  and  $6/4/2008$  and  $6/4/2008$  and  $6/4/2008$  and  $6/4/2008$  and  $6/4/2008$  and  $6/4/2008$  and  $6/4/2008$  and  $6/4/2008$  and  $6/4/2008$  and  $6/4/2008$  and  $6/4/2008$  and

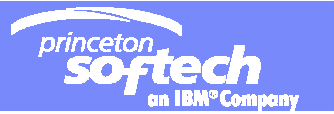

# Data Privacy

- **Optim provides the fundamental components of test data management and enables organizations to** *de-identify, mask and transform* **sensitive data**
- **Companies can apply a range of transformation techniques to substitute customer data with** *contextually-accurate but fictionalized data* **to produce** *accurate test results*
- **By masking personally-identifying information, Optim protects the** *privacy and security* **of confidential customer data, and** *supports compliance* **with local, state, national, international and industry-based privacy regulations**

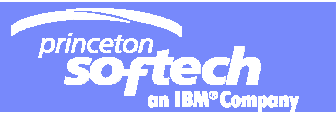

#### **What are the capabilities?**

- Can occur from a standalone file or automatically after **Extract**
- $\overline{\phantom{a}}$ Can be used prior to **Insert/Update/Load** of Data
- $\overline{\phantom{a}}$ Implemented via **Table Maps** and **Column Maps**
- $\overline{\phantom{a}}$ Transforms data at the column level
- $\Box$ Generates new values
- **Semantic transformations**
- $\overline{\phantom{a}}$ Lookups
- $\overline{\phantom{a}}$ Customer extensions
- $\overline{\phantom{a}}$ Propagation

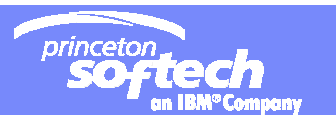

#### **Column Map screen**

- $\overline{\phantom{a}}$ Map unlike column names
- ×. Transform/mask sensitive data
- $\mathcal{L}$ Datatype conversions
- $\overline{\phantom{a}}$ Column-level date aging
- $\overline{\phantom{a}}$  Column-level currency conversion
- $\mathcal{L}_{\mathcal{A}}$  Source columns:
	- **- Literals**
	- **- Special Registers**
	- **- Expressions**
	- **- Default Values**
	- **- User exits**

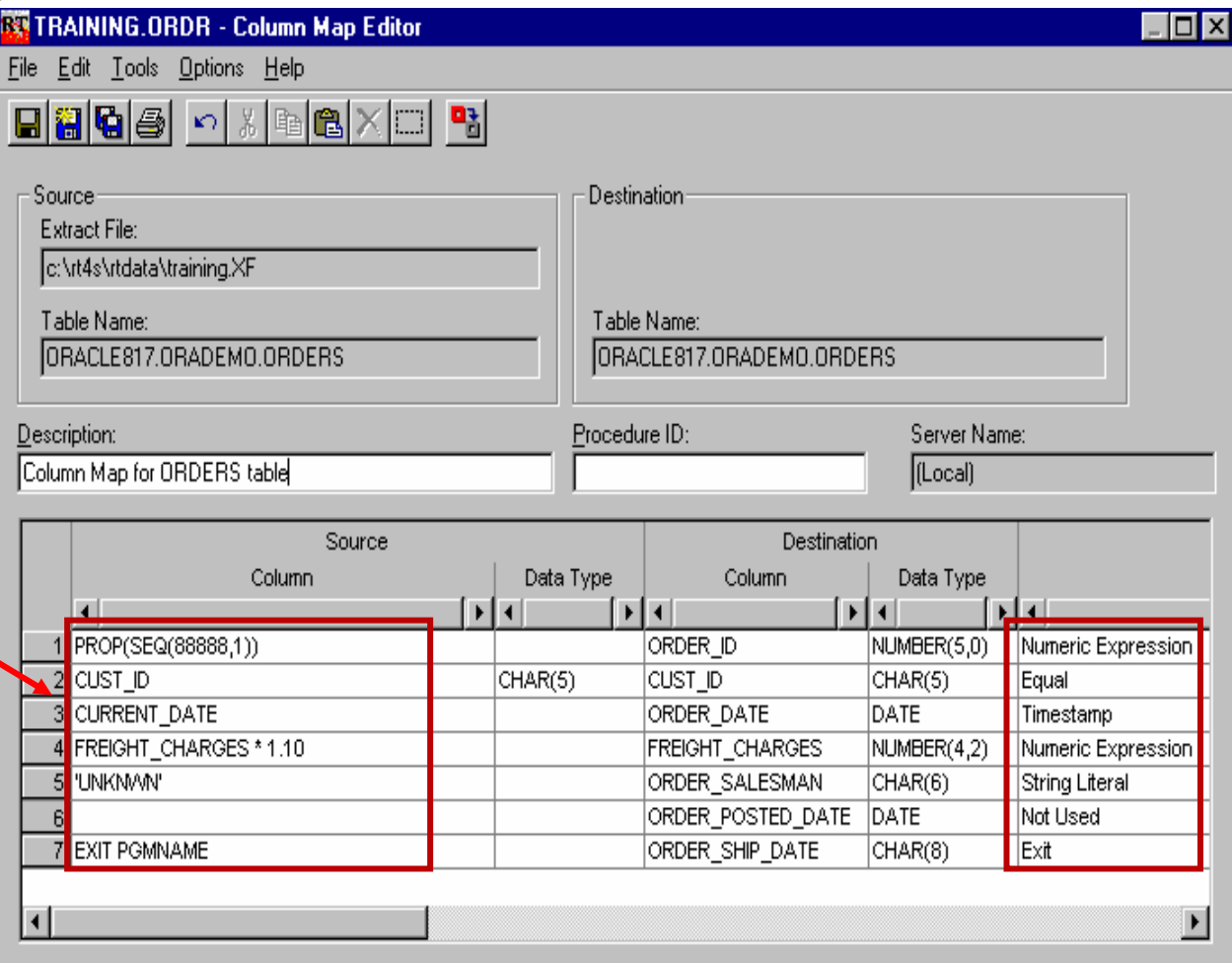

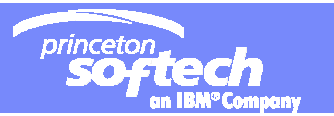

#### **What are the techniques?**

#### **Expressions:**

- Literals
- Alphanumeric
- Numeric
- Random or sequential numbers
- Character substrings
- Map special registers
- Generate random or sequential numbers

#### **Lookups:**

- Prepackaged
- Random
- Hash
- Multi-column

#### $\blacksquare$ **Functions:**

- Aging
- Automatic data conversion
- Concatenation
- Sequential string function
- Character substrings
- Create an expression
- Create substrings from Char/Varchar
- Currency
- Identity or serial function
- Exits
- Propagation

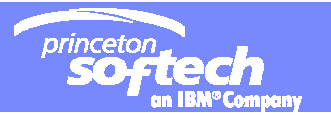

#### **Masking Techniques - Expressions**

- **String literal example:** 
	- Substitute Street\_Address with string literal
		- '111 Campus Drive'
- $\mathbb{R}^2$  **Random number generation example**
	- $-$  Replace Employee\_Number with  $\,$ random nine-digit number
		- RAND(111111111,999999999)
- **Numeric Expressions**

#### Ξ **Operand1 (operator) Operand2**

- Supports addition, subtraction, multiplication or division
- One value must be a column name
	- Example: FREIGHT\_CHARGES \* 1.1
- in. **Random or Sequential Numbers**
	- RAND(low, high)
		- Example: RAND(1000,10000)
	- SEQ(start, step)
		- Example: SEQ(100,5)

#### Г **Character Substrings**

- Returns a substring of the contents of the named column
- SUBSTR(column\_name, start, length)
	- Example: SUBSTR(CUST\_ID,1,3)

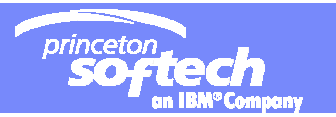

#### **Masking Techniques - Expressions**

#### **Map Special Registers**

– User ID Information

CURRENT SQLID CURRENT\_SQLID

USER WORKSTATION ID

– Date and/or Time

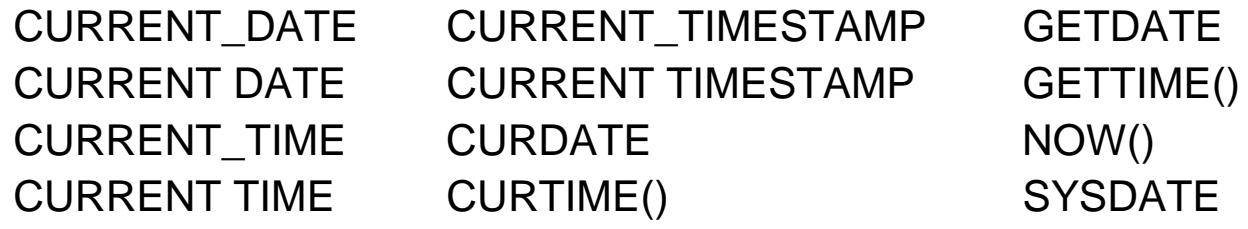

#### **Create an Expression**

Concatenate any value or function (except special registers) Example:

'Optim' concat SUBSTR(CUST\_ID,4,3) concat SEQ(1,1)

Assume CUST\_ID in ( '000146', '003586' ); generated values are: Optim1461 and Optim5862

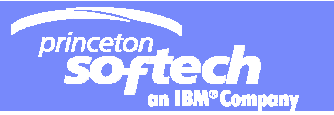

# SHUFFLE

- **Shuffle takes a column value and replaces it with a value for the same column from a different row.** 
	- SHUFFLE
- **Multiple Columns: inserts shuffled values in the STATE and ZIP columns and refetches a replacement value that does not match the source up to twelve times.**

SHUFFLE(DEST=(STATE,ZIP),RETRY=12)

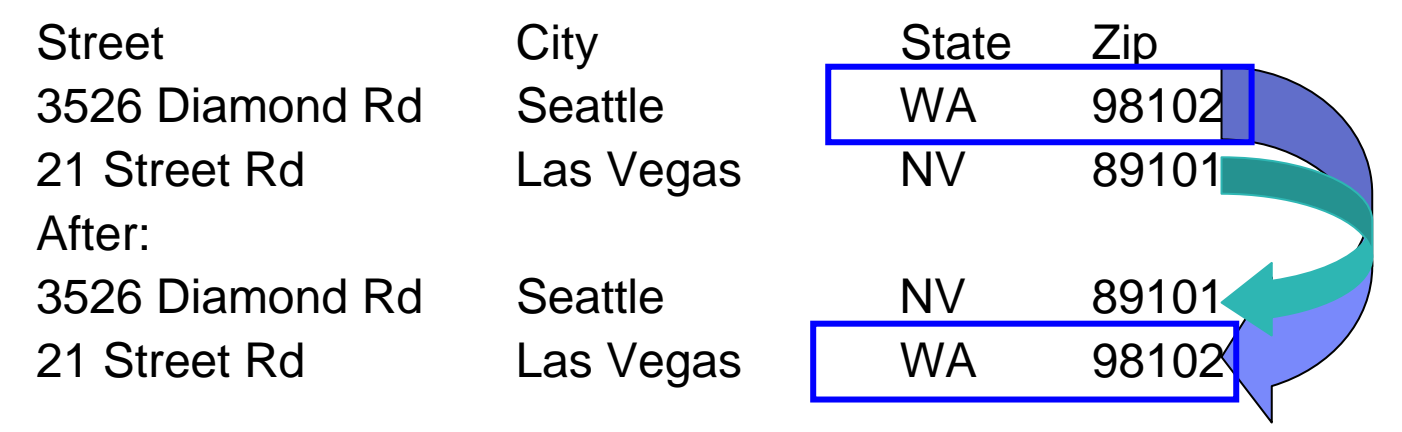

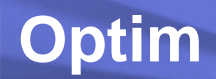

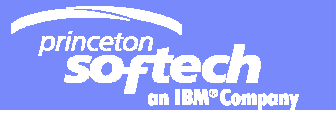

# LOOKUP / RAND\_LOOKUP / HASH\_LOOKUP

- **Assume the source column, STATE, contains state abbreviations (for example, NJ) and the destination column contains the full state name (for example, New Jersey).**
- **In the STATE\_LOOKUP table, the abbreviations for state names are in the CODE column and the corresponding full state names are in the NAME column.**
- **LOOKUP (STATE, STATE\_LOOKUP(CODE, NAME))**

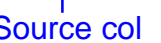

Source col Lookup table Cols in lookup table

- To select a value at random from the CODE column in the first 50 rows of a table **named STATE\_LOOKUP and insert it in the destination column, specify**
- E **RAND\_LOOKUP(STATE\_LOOKUP,CODE,50)**

Lookup table Col in lookup table

- $\mathcal{L}_{\mathcal{A}}$  **To select values from the CITY, STATE, and ZIP columns in a random row of a table named STATE\_LOOKUP and insert them in the corresponding destination columns, specify**
- **RAND\_LOOKUP(STATE\_LOOKUP,DEST=(CITY,STATE,ZIP),VALUES=(CITY,STATE, ZIP))** Lookup table **Cols in destination table** Cols in lookup table

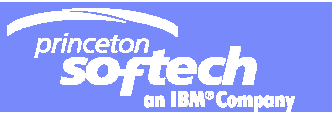

## **Invoke custom masking routines: Exits**

- Exit *routinename*
- Useful for special processing, conditional data manipulation, and literals that exceed the length provided for **Source Column**
- Example:
	- EXIT CUSTPGM

### **The function of a** *Column Map Procedure* **is generally the same as that of an exit routine.**

- An <u>exit routine</u> must exist in a DLL external to Optim, and must conform to calling conventions used in the **C** programming language.
- A <u>Column Map Procedure,</u> however, is stored in the Optim Directory and is written in **Optim Basic**, which is distributed with Optim

#### **Optim** CUSTOMERS2 OZOERS<sub>2</sub> DETAILS2 **24645** 80-2382 20 June 2002 **27645** 86-4538 10 October 2002 86-4538 DR1001 Lord of the Rings 86-4538 CM2010 Dude, Where's My Car? **CUSTOMERS ORDERS** DETAILS Movie Magic 08054 ---------------- 08054 Lise Papotto ---------------- 19101 Jim Jones ----------------**27645** Lisa Cash ----------------**27645** 80-2382 20 June 2002 **27645** 86-4538 10 October 2002 86-4538 DR1001 Lord of the Rings 86-4538 CM2010 Dude, Where's My Car? 08054 Lise Papotto ----------------19101 Jim Jones ----------------**88888** Lisa Cash ---------------- **27645** Lisa Cash --------------- kse 'e Orphans…. **Referential integrity and data masking**  Original Data **De-Identified Data** mask

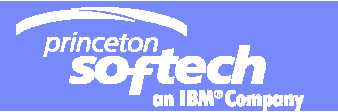

#### **Propagating Keys**

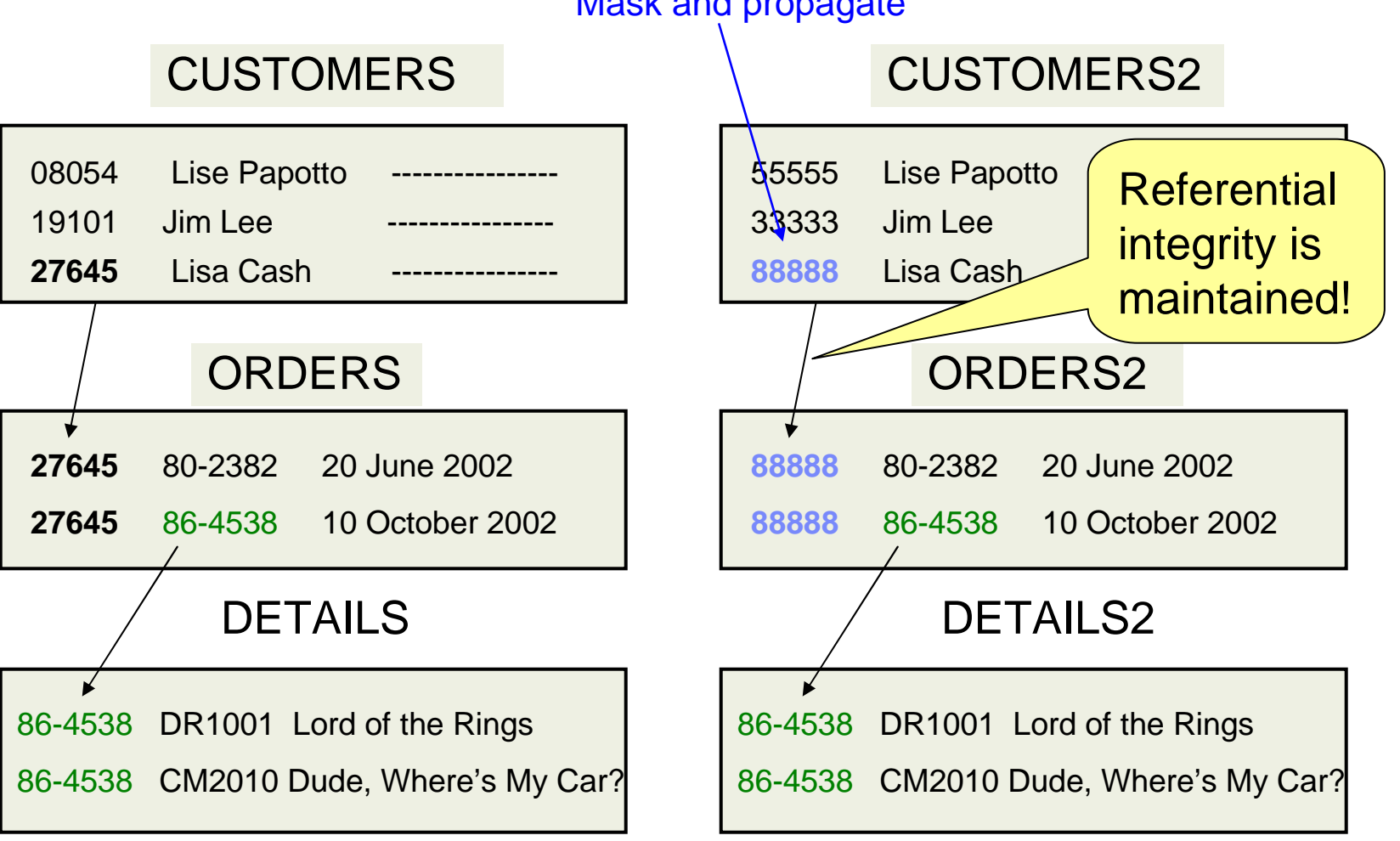

#### Mask and propagate

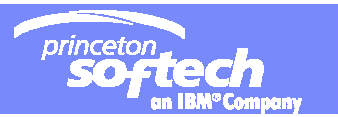

### Propagate Keys

- $\overline{\phantom{a}}$  **Propagates/cascades new values for**
	- the **primary key** or
	- **foreign key** to
- $\Box$ **all related tables**
- $\Box$ **Necessary to** retain referential integrity of masked data
- $\overline{\phantom{a}}$  **How?**
	- Assign a value (literal, function, expression) to a key column in a parent table
	- $-$  Propagate key value to child tables at all levels
	- $-$  Enables you to "manufacture" new test data

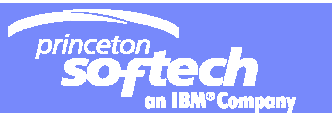

#### **Propagation - Cascade Primary/Foreign Key Values**

#### **PROP(***value,column-name***)**

- *Value*: literal, expression, special register, exit routine
- *Column-name*: specifies source column containing value that is subject of the function
- $\mathcal{L}_{\mathcal{A}}$ **Example:** PROP('SMITH')

PROP(RAND(10000,99999),CUST\_ID)

 $\overline{\phantom{a}}$  **Example:** PROP(TRANS SSN) PROP(SEQ(10000,1),CUST\_ID)

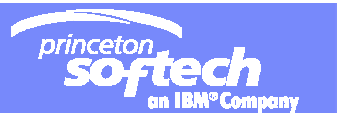

# Data Privacy in Application Testing – 1(3)

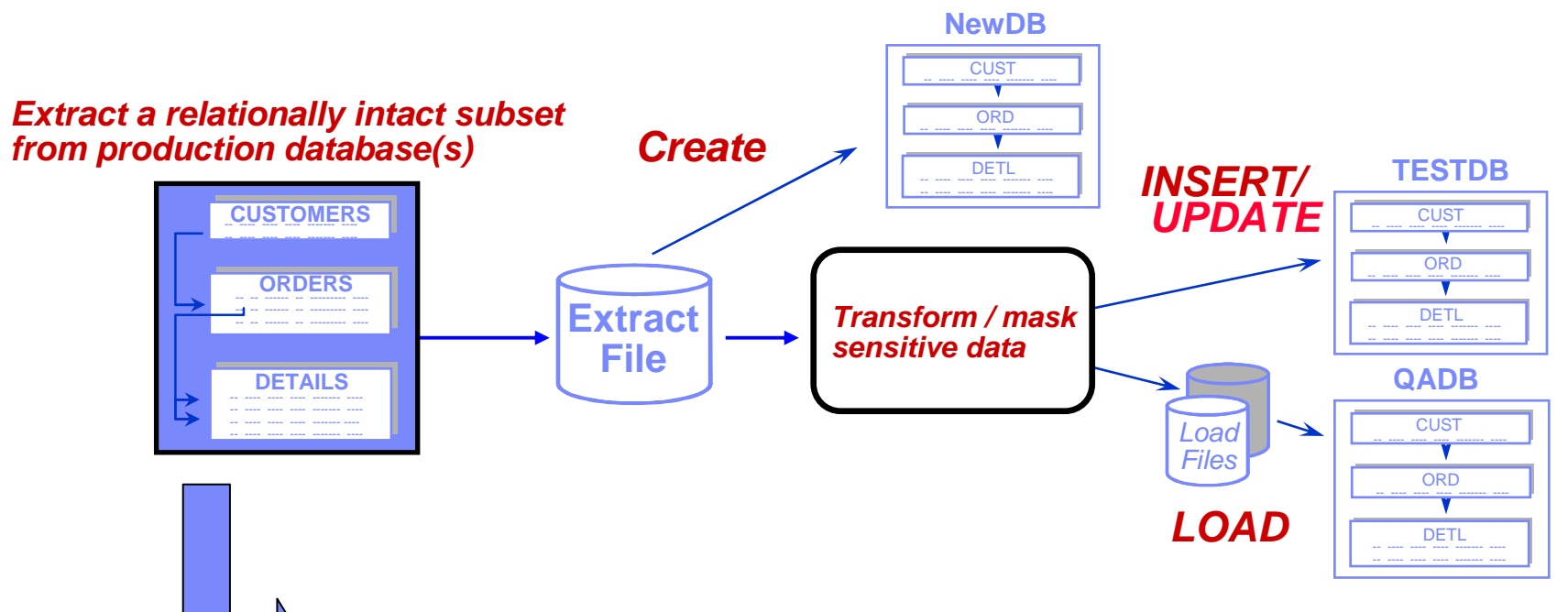

- **Extract data and/or object definitions**
- **Define a new set of test tables**
- **Apply masking during population process**
- **Extract file may be reused but contains un-Masked data**
- **Good practice for testing masks**

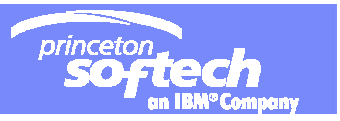

# Data Privacy in Application Testing – 2(3)

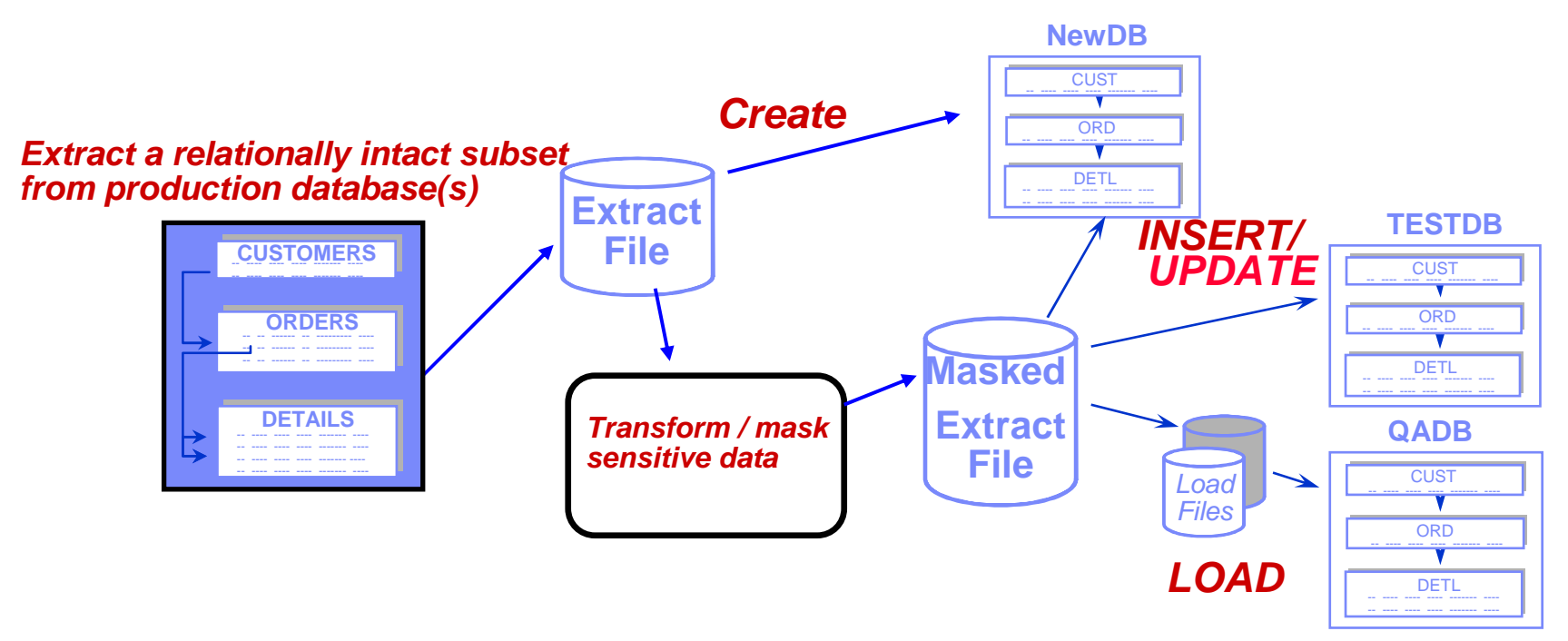

- **Extract data and/or object definitions in pre-masked file**
- **Use pre-masked Extract file to create new set of tables**
- **Convert Pre-masked extract file data into second masked extract file**
- •**Share masked extract file to be reused for population step**
- **Good practice for testing masks using COMPARE**

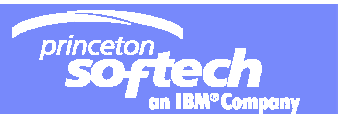

# Data Privacy in Application Testing – 3(3)

#### *Extract a relationally intact subset from production database(s)*

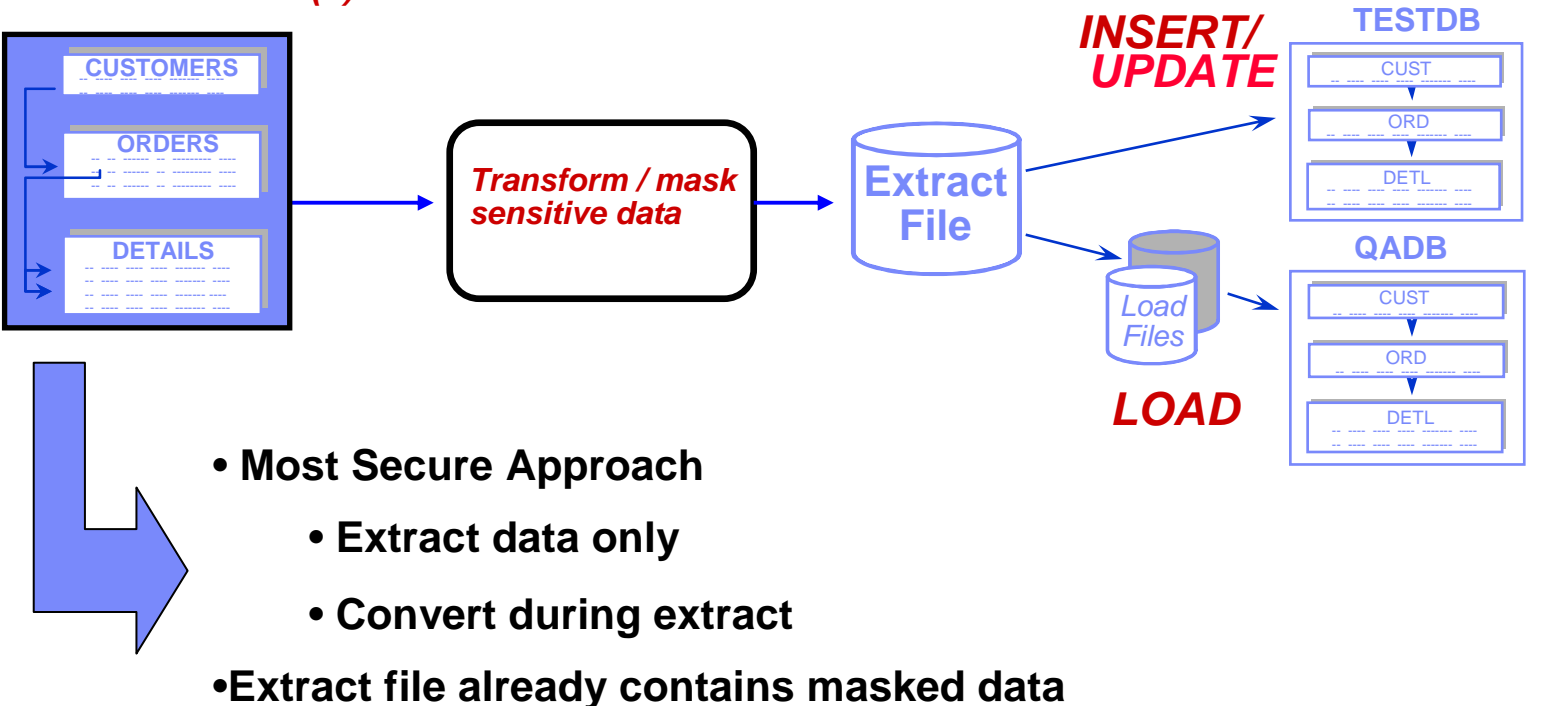

•**Can be shared with testers to reuse**

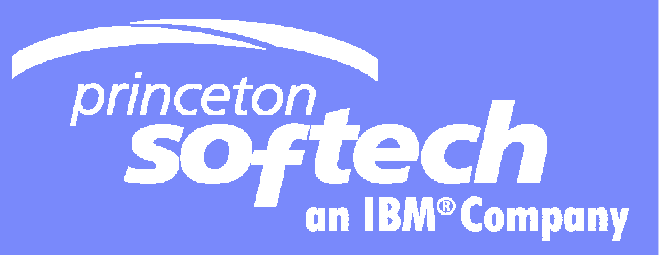

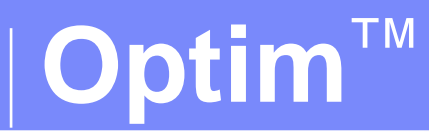

## Edit, Browse and Compare

Template Documentation and  $6/4/2008$  and  $6/4/2008$  and  $6/4/2008$  and  $6/4/2008$  and  $6/4/2008$  and  $6/4/2008$  and  $6/4/2008$  and  $6/4/2008$  and  $6/4/2008$  and  $6/4/2008$  and  $6/4/2008$  and  $6/4/2008$  and  $6/4/2008$  and

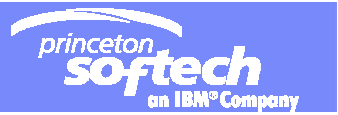

### **Why a Relational Data Editor in a test data environment?**

*Because you need a fast, flexible way to:*

- Examine, edit, and understand related data from multiple tables
- Add data to test application logic
- $\overline{\mathcal{A}}$ Correct bad data

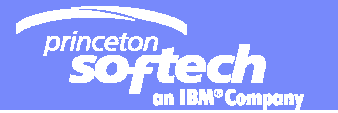

#### **Approach**

Traditional Tools

- $\bullet$ **One table/view at a time**
- **No edit of related data from multiple tables**

#### Optim™ Test Data Management

*Single Table Editors The Relational Editor*

 *Simultaneous* **browse/edit of related data from multiple tables**

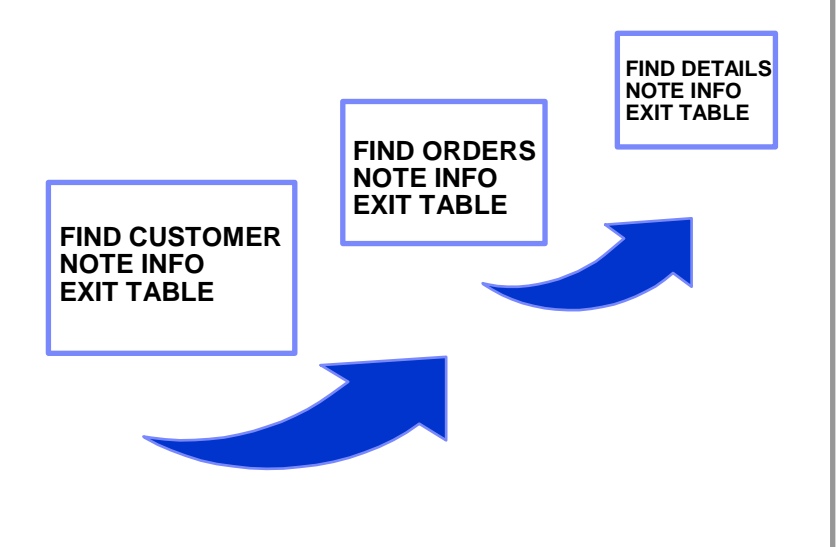

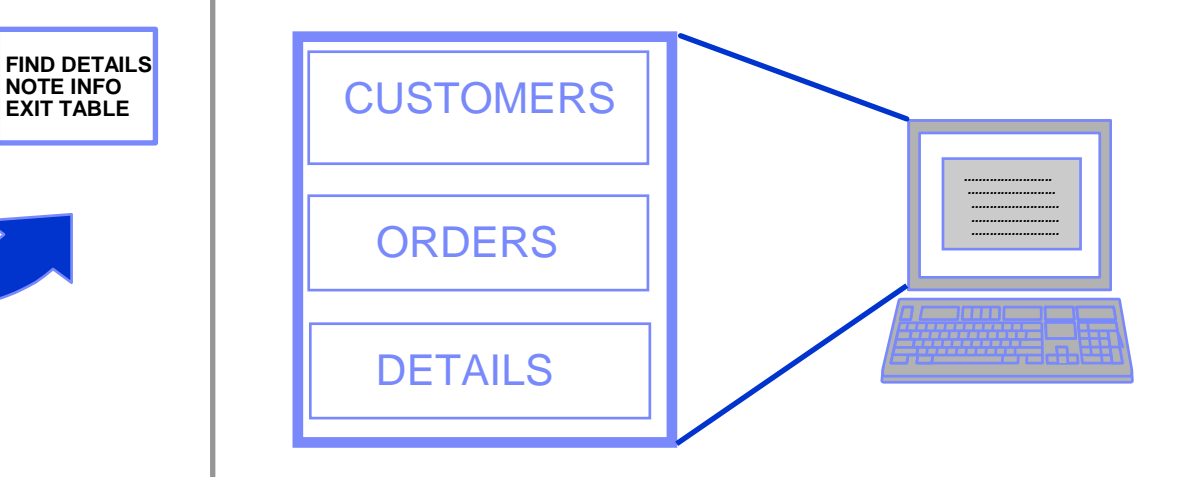

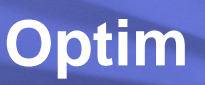

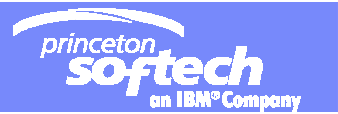

#### **Relational Edit**

- Edit data while respecting the original RI within its relational context
- Dynamic join related tables into a single view
- **Synchronously scroll through related data**
- Use a single editing and viewing tool across multiple database types (DB2 on mainframe or server, Oracle, Sybase, SQL Server, Informix)
- Simultaneous browse, update, insert, and delete of related data from multiple tables
- k. Extended backout capabilities
- **Audit Trail of updates**

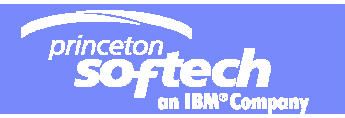

#### **Browse/Edit a table**

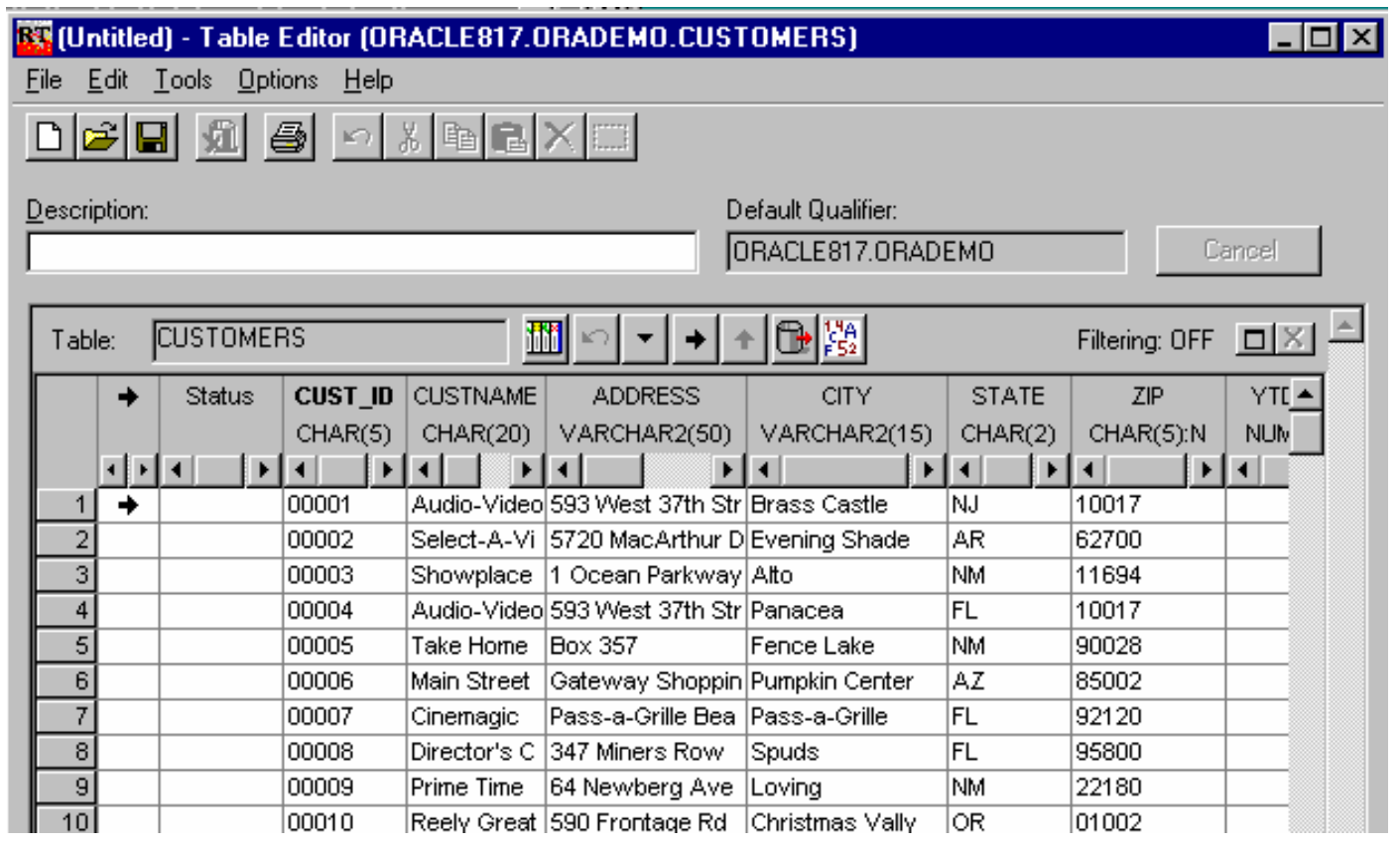

#### **User can define how data is displayed**

- SORT, Sidelabel/Columnar format, Attributes, Lock
- **All database access authority enforced**

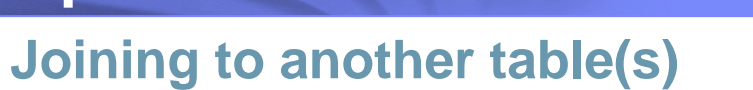

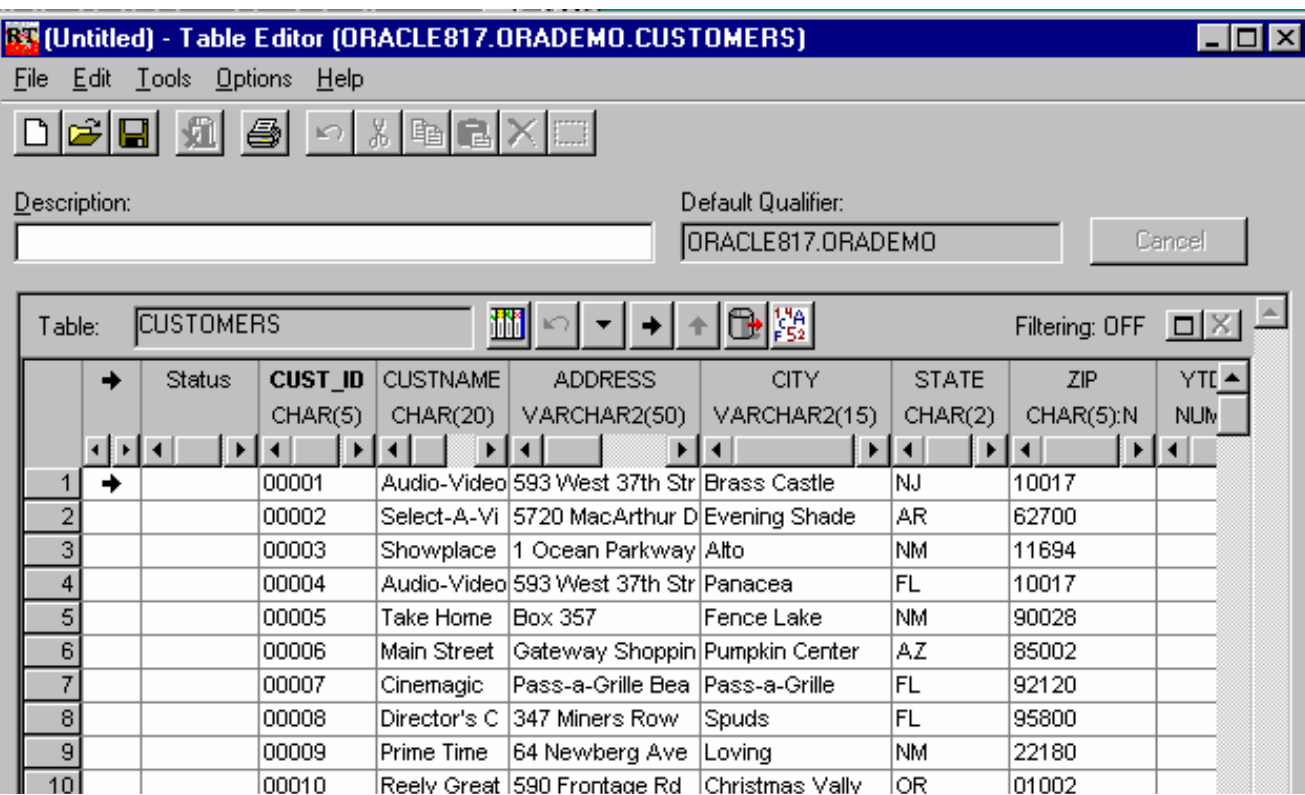

 $\overline{\phantom{a}}$  Browse or edit related rows

■ Scroll of higher-level table automatically synchronizes all lowerjoined tables

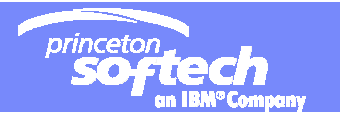

#### **Editing Data**

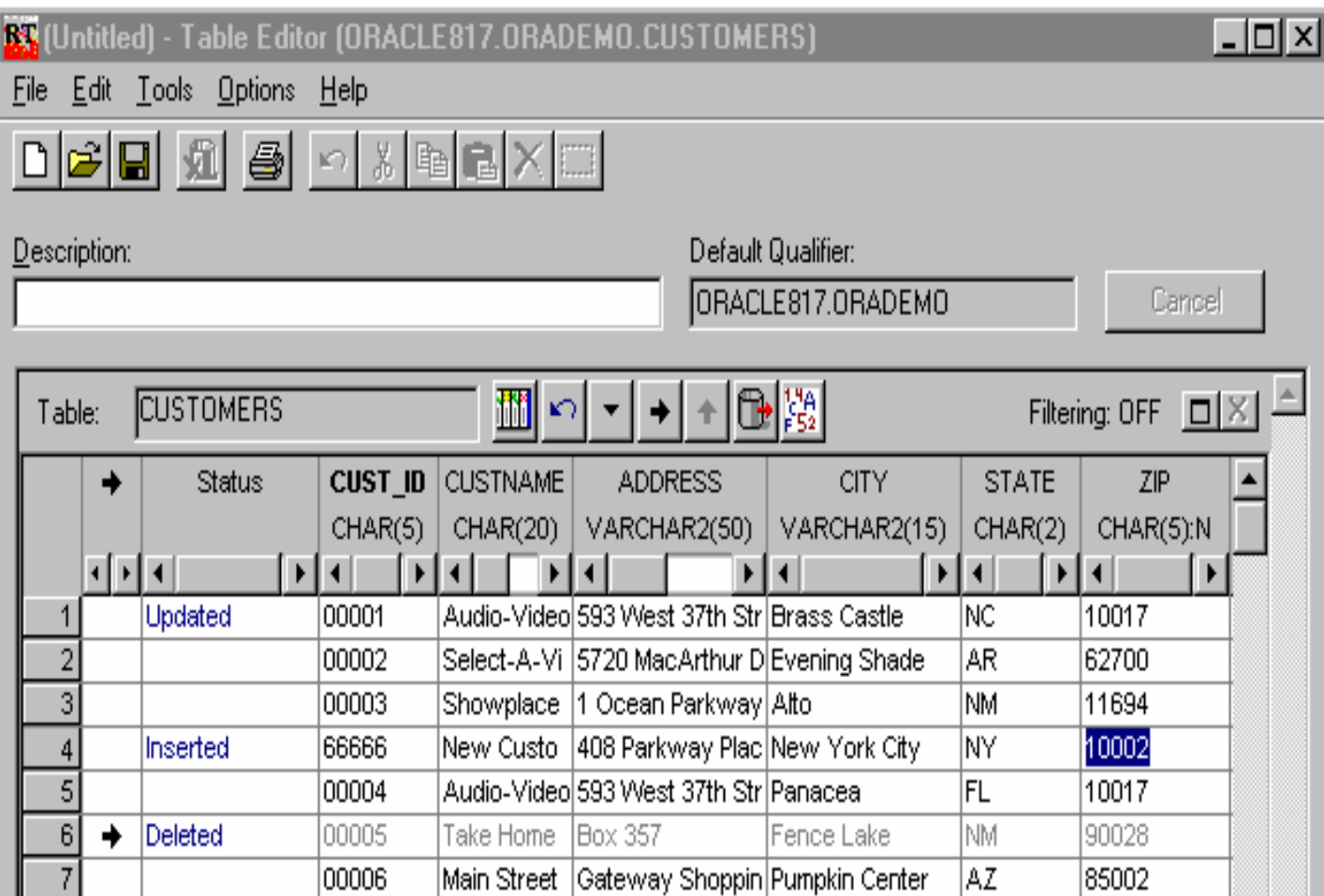

Edit data to:

- **Insert rows**
- Delete rows
- **Update rows**

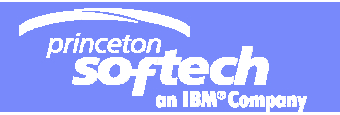

#### **Flexible Undo feature**

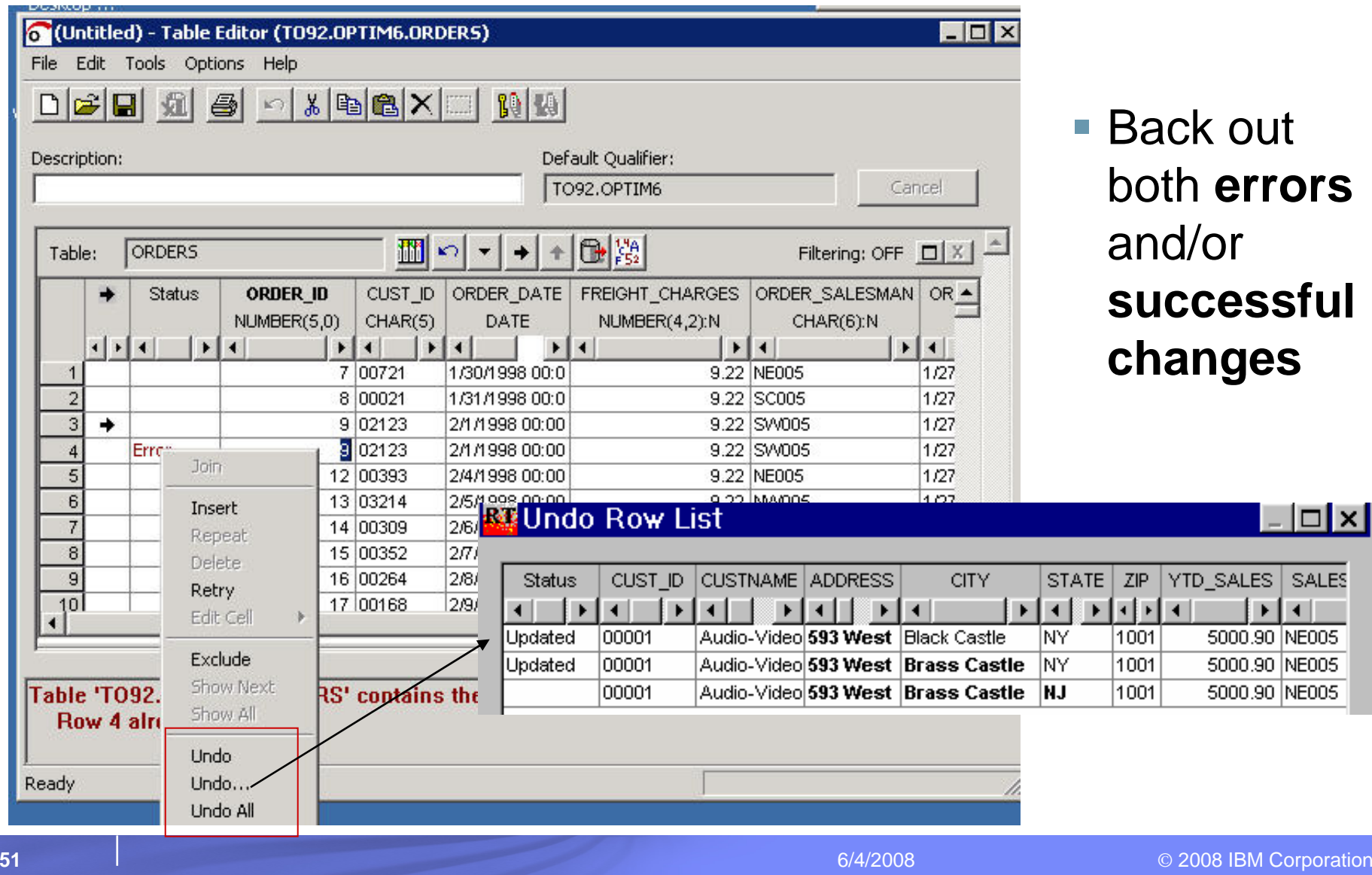

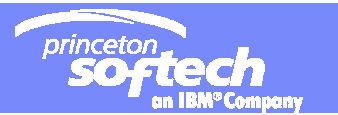

#### **Compare : What are the capabilities?**

- Compare the "before" and "after" data from a converted Extract
- Compare results after running modified application during regression testing
- **If Identify differences between separate databases**
- Identify expected changes as well as unanticipated results
- View complete before and after images of the database or highlight only the differences

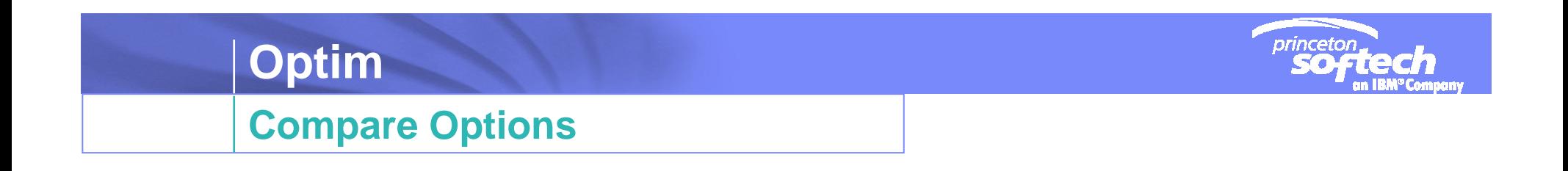

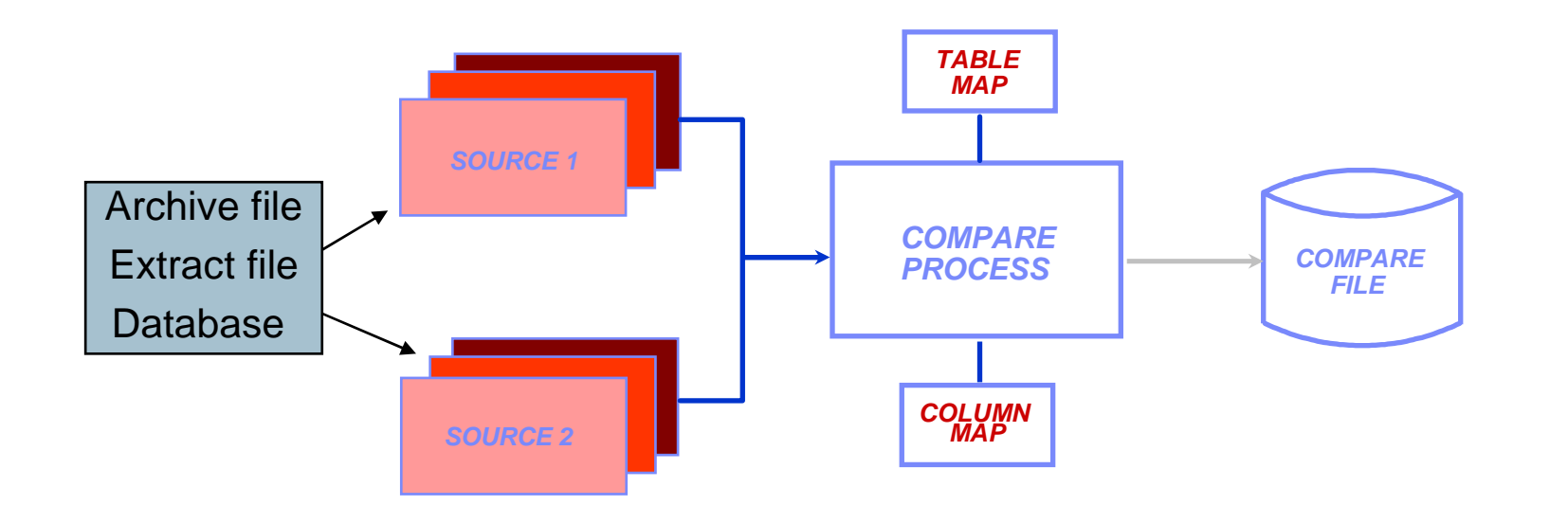

- $\mathcal{L}_{\mathcal{A}}$  **Single-table or multi-table compare**
	- If source is a database, rows are extracted into intermediate file to compare
- $\overline{\phantom{a}}$ **Creates compare file of results**
- $\overline{\mathbb{R}}$ **Displays results on screen**

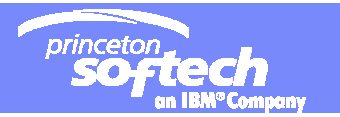

#### **Different Table Names?**

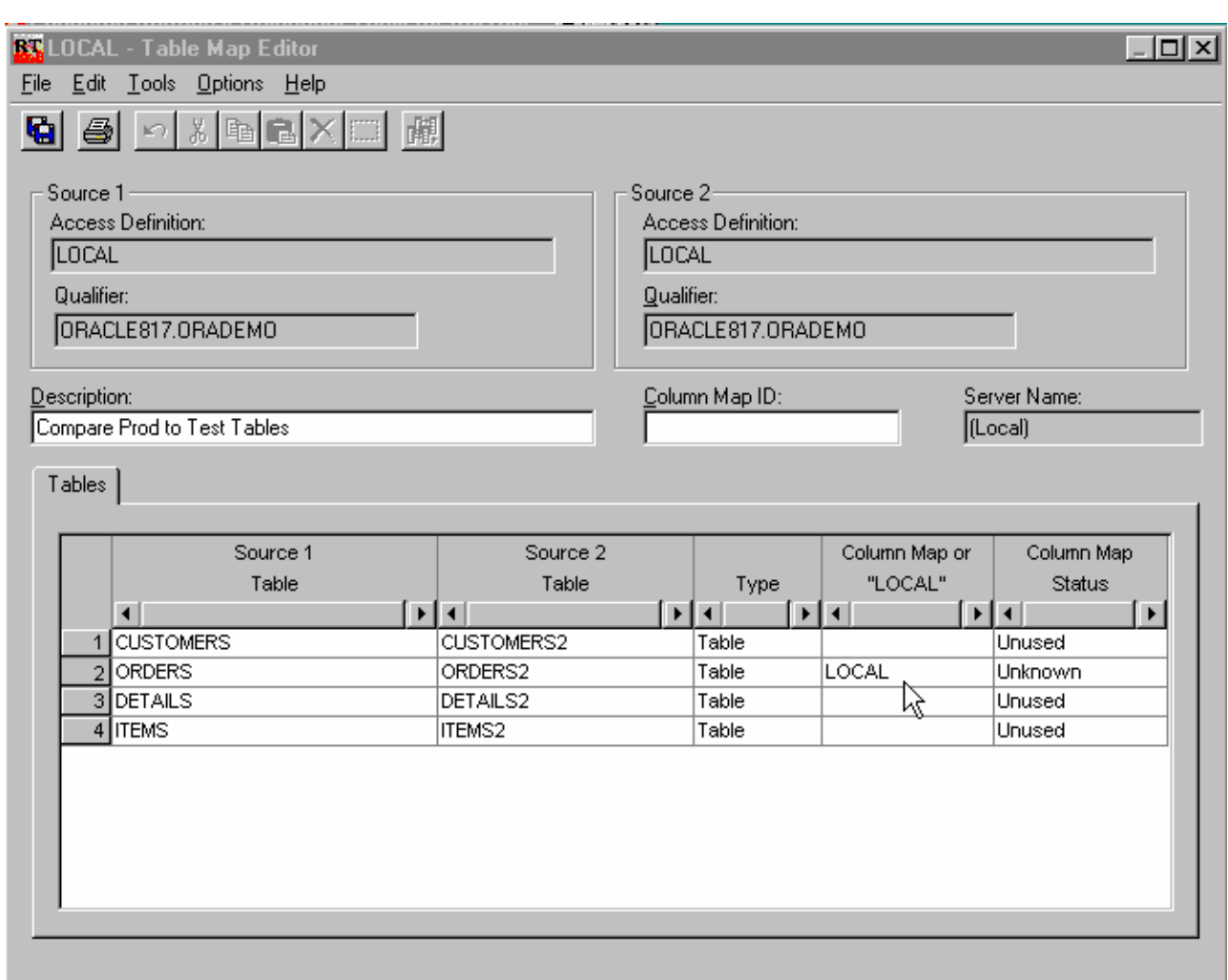

#### Table Map

- **Allows mapping of different table names or creator-IDs**
- $\overline{\phantom{a}}$  **Can be 'local' to this compare or saved in the Optim Directory for future use**

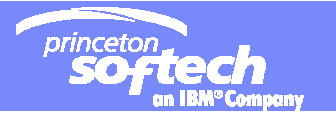

#### **Different Column Names?**

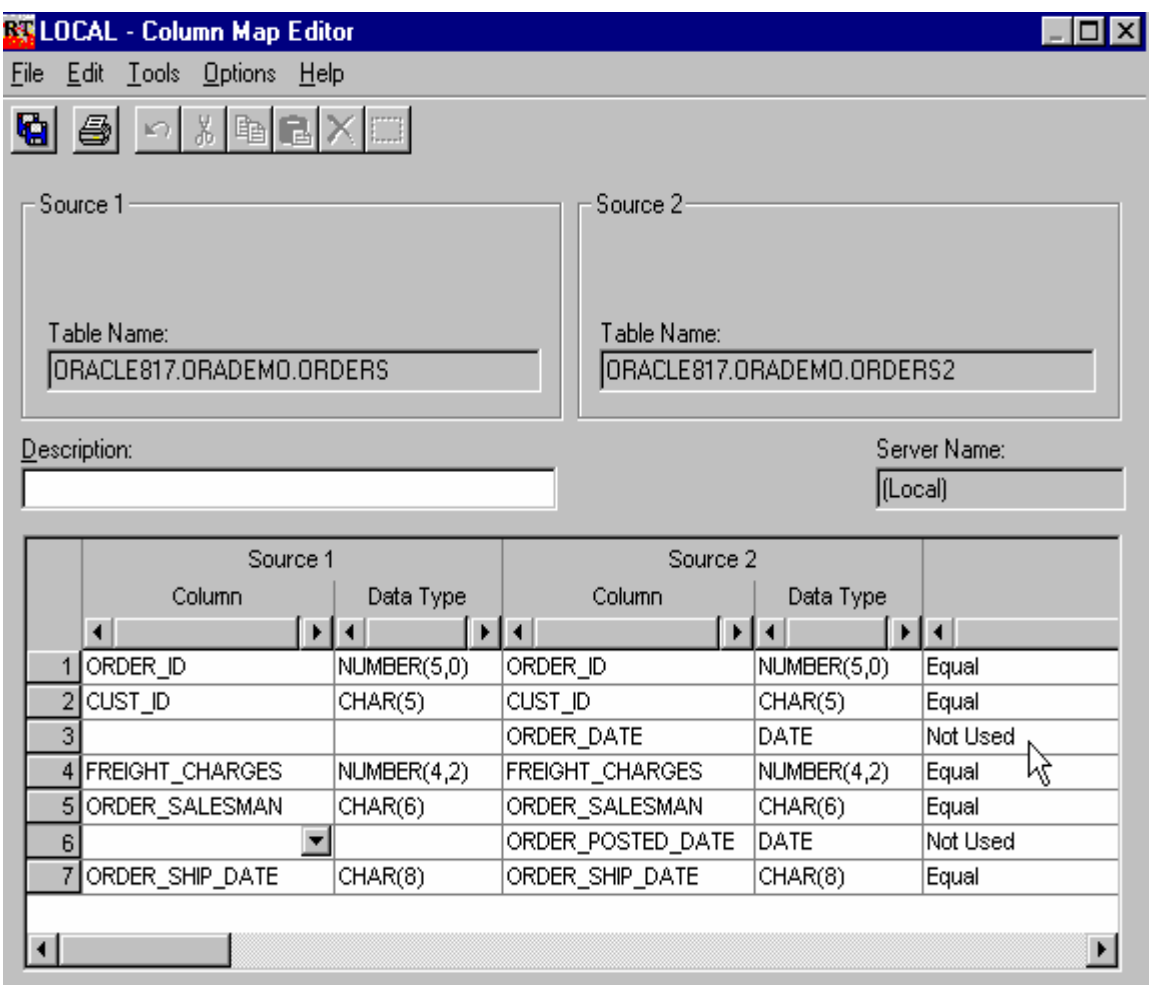

#### Column Map

- $\mathcal{L}_{\text{max}}$  **Correlates columns with unlike names**
- **Eliminates columns from the compare**
- **Can be 'local' to this compare or saved in the Optim Directory for future use**

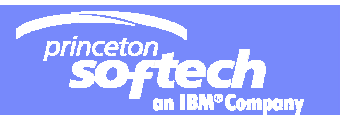

\_ | 0 | ×

#### **Browsing the Compare File**

#### **Browse Compare File Table Data**

File Tools Options Help

Source 1:

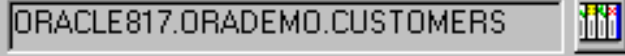

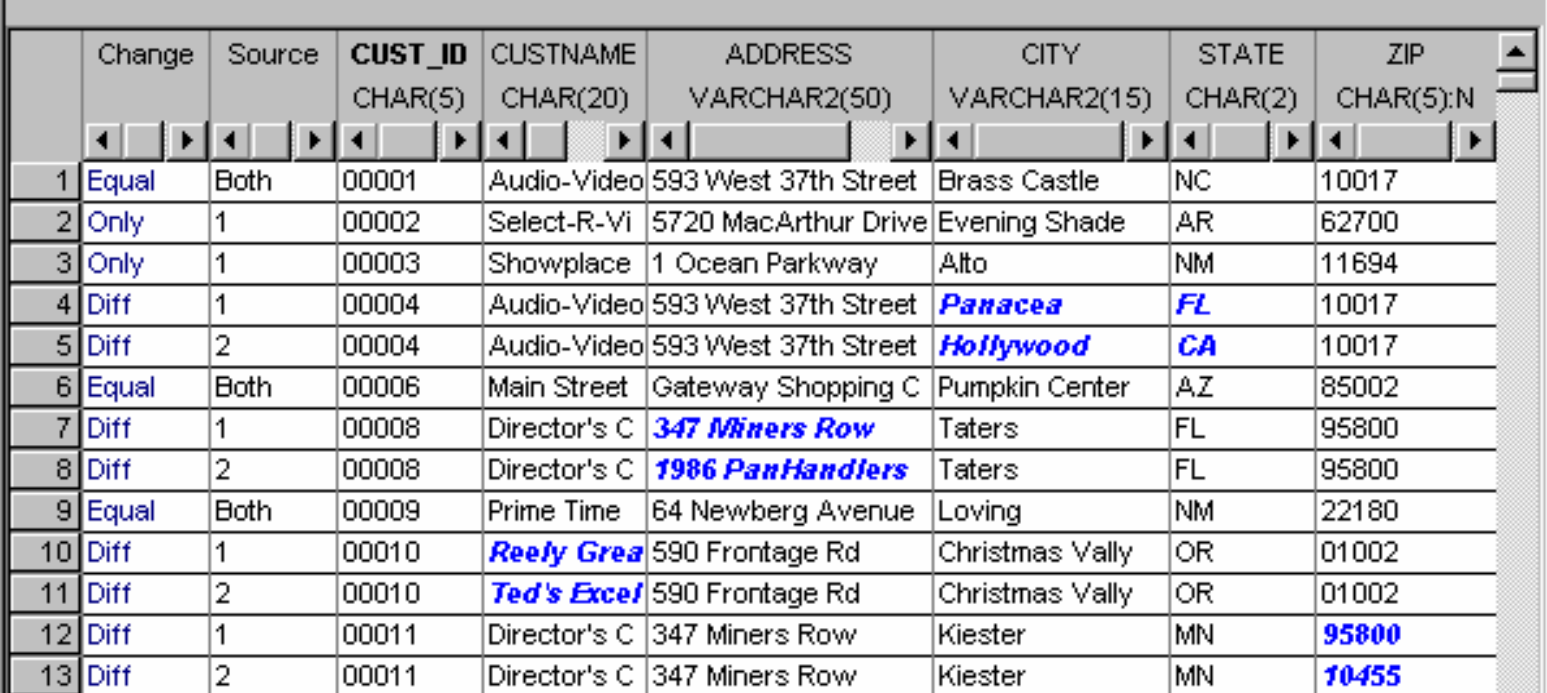

 $\blacktriangledown$ 

 $\overline{\phantom{a}}$ **Change column identifies the type of change**

- $\bar{\gamma}$ **Source column identifies input source row**
- l. **Data differences are** *highlighted*

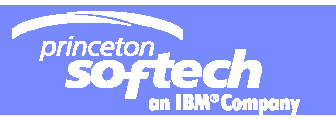

## Summary: Optim Capabilities for Test Data Management

#### **Manage test data across enterprise**

- all related applications and platforms
- Extracts and migrates data between different types of databases (Informix, DB2 on mainframe or server, VSAM/sequential files, IMS, Oracle, Sybase, SQL Server, …)
- $\overline{\phantom{a}}$  **Extract referentially intact subsets of data (including complete business objects)** 
	- Supports all data relationships, whether defined to the DBMS or defined to the application
- $\mathcal{L}_{\mathcal{A}}$  **Dynamically create destination environment**
	- insert or load data to target, create tables if needed
- ×, **De-identify or mask data in non-production environments**
- $\mathcal{L}_{\mathcal{A}}$ **Edit test data to create error and boundary conditions**
- $\mathcal{L}_{\mathcal{A}}$  **Compare baseline data against successive test run results to identify errors that would have otherwise gone undetected**
- **No need to write and maintain custom extract programs.**

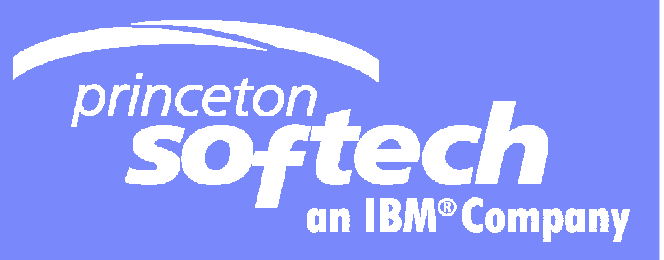

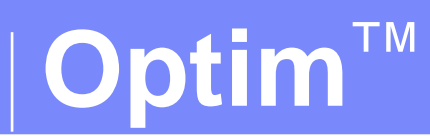

## Optim Data Growth Solution

Template Documentation and  $6/4/2008$  and  $6/4/2008$  and  $6/4/2008$  and  $6/4/2008$  and  $6/4/2008$  and  $6/4/2008$  and  $6/4/2008$  and  $6/4/2008$  and  $6/4/2008$  and  $6/4/2008$  and  $6/4/2008$  and  $6/4/2008$  and  $6/4/2008$  and

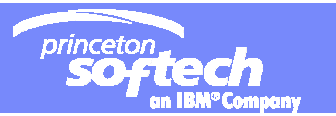

# Database Archiving

- Improve Performance reduce size of production database
	- Faster Application Performance
	- Quicker Backup and Recovery
	- Improve IT Productivity
- Control Costs
	- Reduce infrastructure costs of servers/storage
	- Move data to different tiers based on current value and access requirements
- Mitigate Risks
	- Secure access to data
	- Preserve Data integrity
	- Maintain compliance with national and industry specific data retention regulations
	- Preparation for E-discovery requests

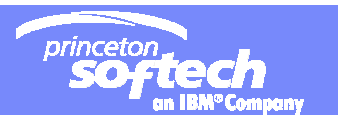

## How does Archiving Work?

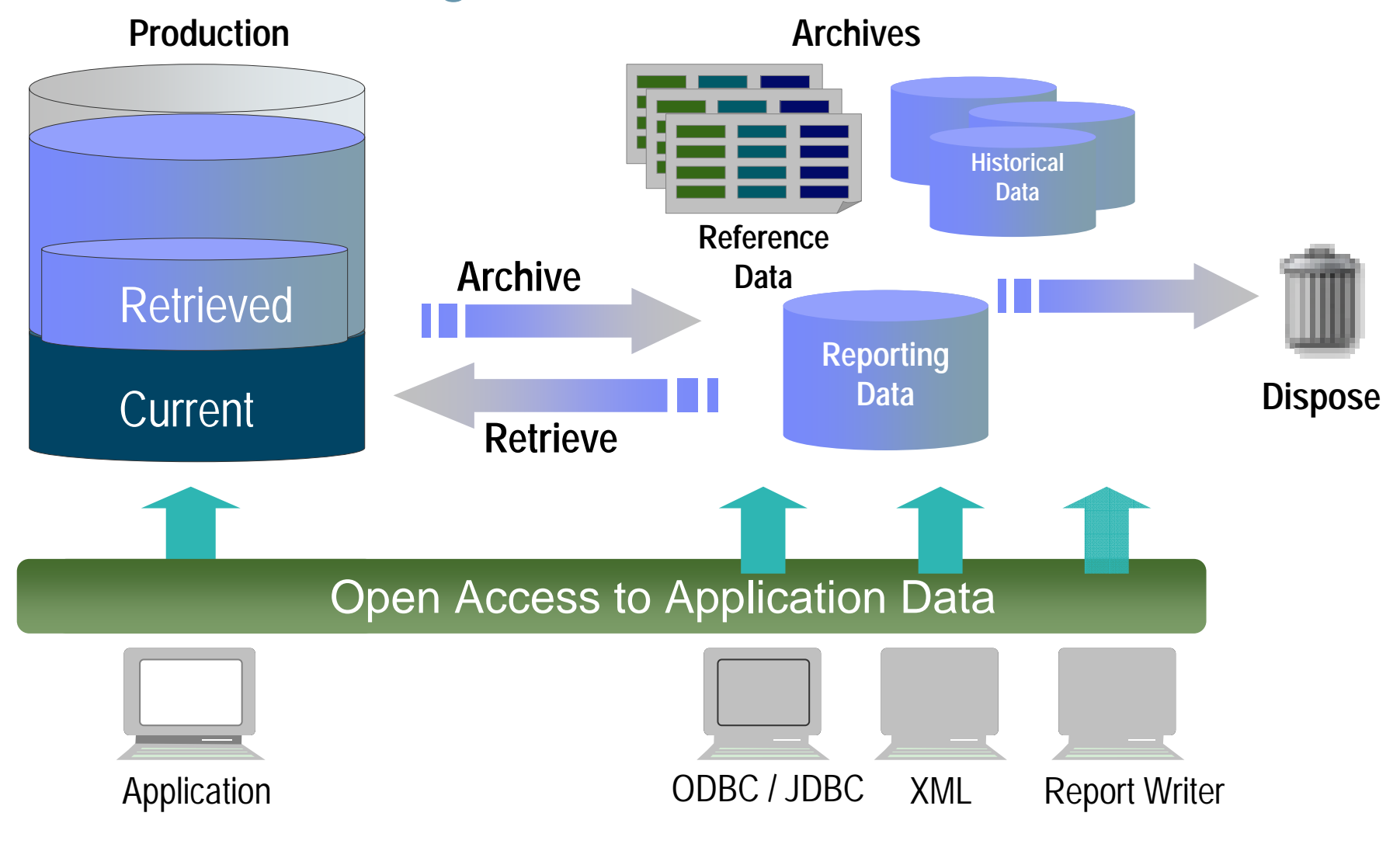

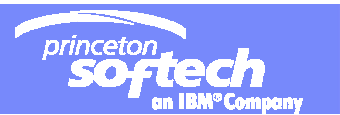

#### **Optim Archive**

#### **An OPTIM Archive is:**

- $-$  A self-describing relationally intact subset of data
- that retains its business context
- $-$  even when extracted from its original database
- that can be stored and accessed based on value
- $-$  and deleted in accordance to a retention policy.  $\,$

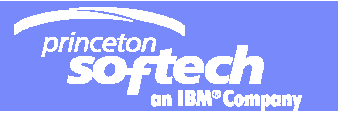

# **Optim Open Data Manager (ODM)**

- Provides access to data in **Optim Archive Files** for programs that use the Open Data Base Connectivity (ODBC) and Java Data Base Connectivity (JDBC).
- You can use ODM on the same Windows, Solaris, AIX, HP-UX, and Linux platforms that are supported by *Optim*.
- **ODM** can be installed during the **Optim** installation process.
- ODM is implemented using the Attunity Connect<sup>®</sup> product in concert with a custom driver that provides access to Archive Files.

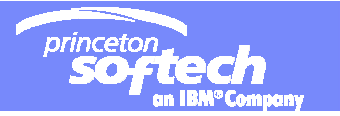

### That's it! - Optim™ Solutions

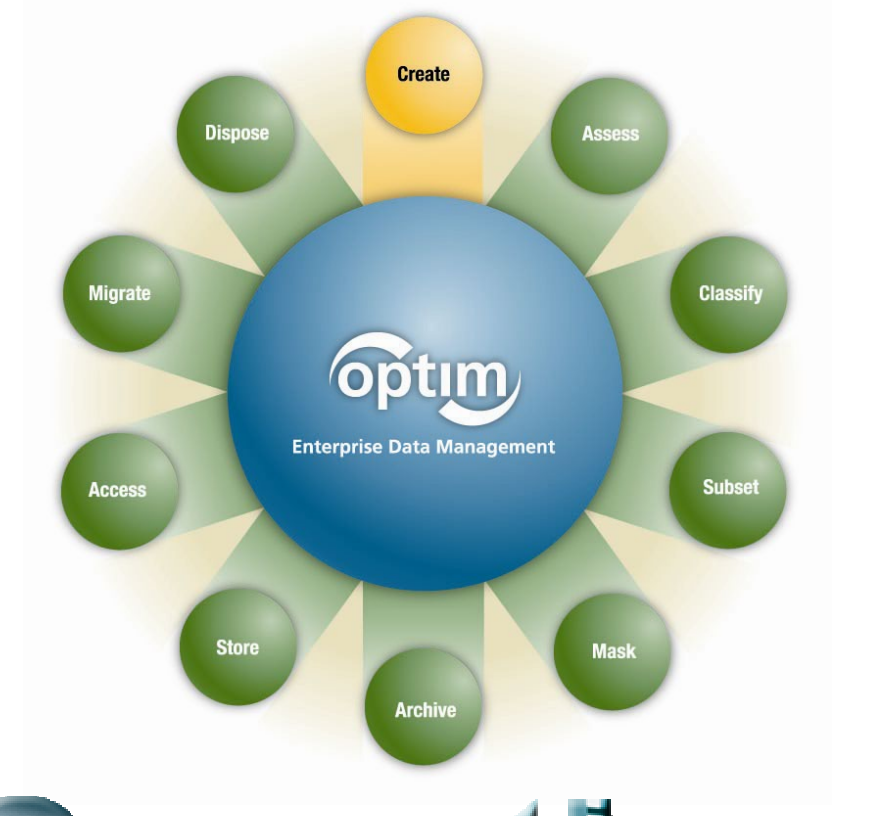

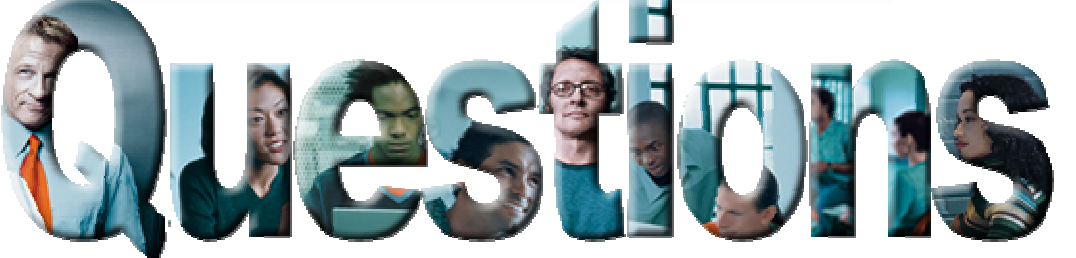

- **Optim Test Data Management Solution (Move, Edit, Compare)**
	- Create targeted, right sized test environments
	- –Improve application quality
	- Speed iterative testing processes
- $\mathcal{L}_{\mathcal{A}}$ **Optim Data Privacy Solution** 
	- Mask confidential data
	- Comply with privacy policies
- a. **Optim Data Growth Solution (Archiving)**
	- Improve performance, Operational efficiencies
	- Control data growth, save storage
	- Support retention compliance

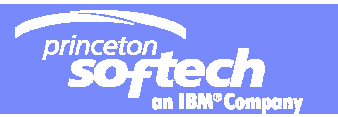

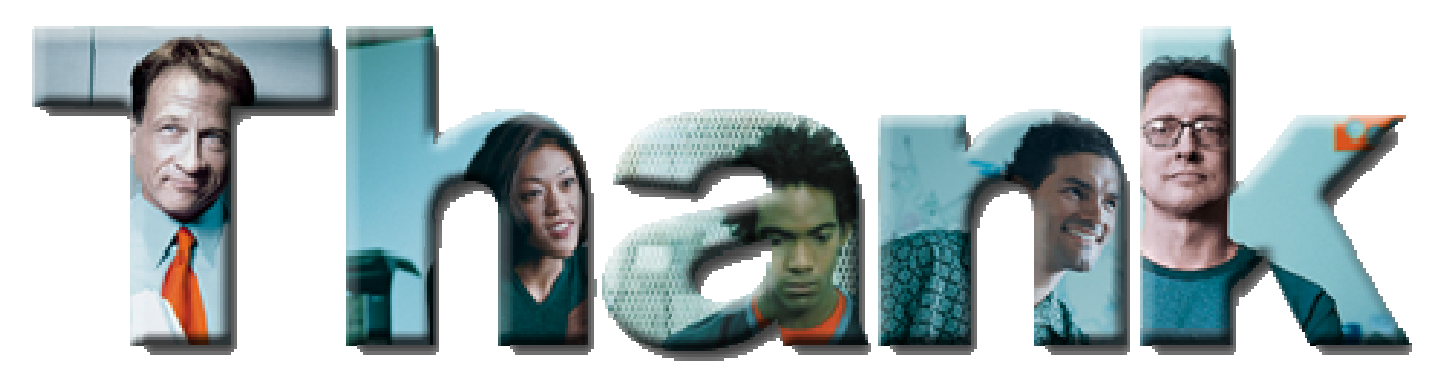

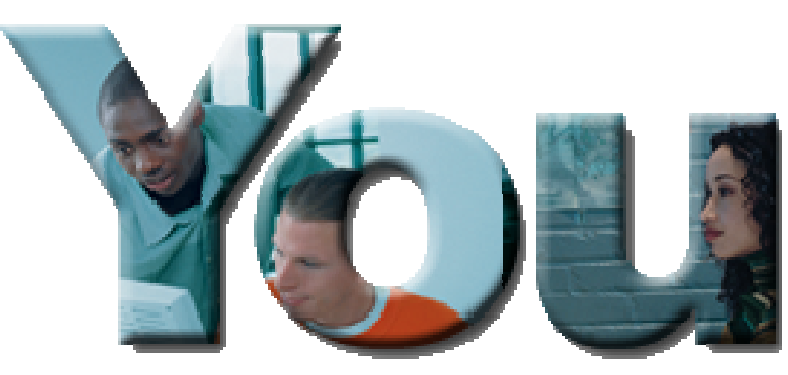